**HỌC VIỆN CÔNG NGHỆ BƯU CHÍNH VIỄN THÔNG**

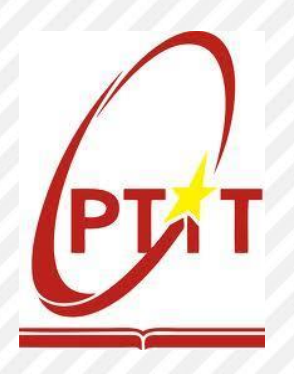

# **HƯỚNG DẪN**

## **ĐĂNG KÝ XÉT TUYỂN TRỰC TUYẾN ĐẠI HỌC CHÍNH QUY NĂM 2024**

## **CHO PHƯƠNG THỨC XÉT TUYỂN TÀI NĂNG; PHƯƠNG THỨC XÉT TUYỂN KẾT HỢP VÀ PHƯƠNG THỨC XÉT TUYỂN DỰA VÀO KẾT QUẢ BÀI THI ĐÁNH GIÁ NĂNG LỰC**

(Phiên bản trên Website)

## **TÀI LIỆU**

*Dùng cho thí sinh đăng ký xét tuyển trực tuyến theo Phương thức xét tuyển tài năng, Phương thức xét tuyển kết hợp và Phương thức xét tuyển dựa vào kết quả bài thi đánh giá năng lực (Đánh giá năng lực, đánh giá tư duy)*

*Hà Nội, tháng 4 năm 2024*

## **LỜI NÓI ĐẦU**

<span id="page-1-0"></span>Học viện Công nghệ Bưu chính Viễn thông – trường đại học công lập trực thuộc Bộ Thông tin và Truyền thông, gồm Cơ sở đào tạo tại Hà Nội và Cơ sở tại Thành phố Hồ Chí Minh và các Viện nghiên cứu khoa học – chuyển giao công nghệ. Học viện thực hiện sứ mạng sáng tạo và chuyển giao tri thức cho xã hội thông qua việc gắn kết các hoạt động giáo dục – đào tạo nguồn nhân lực chất lượng cao, nghiên cứu phát triển và chuyển giao khoa học công nghệ, tri thức mới trong lĩnh vực thông tin và truyền thông đáp ứng thực tiễn phát triển và hội nhập quốc tế của đất nước.

Học viện Công nghệ Bưu chính Viễn thông không ngừng nâng cao chất lượng, phát triển quy mô đào tạo và mở rộng hoạt động nghiên cứu; tăng cường hợp tác với các cơ quan tổ chức, cá nhân trong và ngoài nước góp phần đào tạo nên những giá trị tri thức mới của Việt Nam, với đội ngũ chuyên nghiệp tâm huyết, đủ bản lĩnh và năng lực hội nhập quốc tế.

Năm 2024, Học viện Công nghệ Bưu chính Viễn thông dự kiến tuyển sinh khoảng **5.400** sinh viên ở hai (02) Cơ sở đào tạo tại Hà Nội và Thành phố Hồ Chí Minh vào học các ngành, chương trình đào tạo:

- **(1)** Nhóm các ngành, chương trình **Kỹ thuật trọng điểm**: Công nghệ thông tin, An toàn thông tin, Khoa học dữ liệu, Kỹ thuật dữ liệu; Cử nhân Công nghệ thông tin *(định hướng ứng dụng)* Kỹ thuật Điện tử viện thông, Kỹ thuật Điều khiển và tự động hóa, Công nghệ Kỹ thuật Điện, điện tử (Thiết kế vi mạch) và Công nghệ thông tin Việt – Nhật (dư kiến công bố vào tháng 5.2024);
- **(2)** Nhóm các ngành, chương trình **Báo chí và Truyền thông**: Công nghệ đa phương tiện, Truyền thông đa phương tiện, Báo chí và Thiết kế và Phát triển Game (dư kiến công bố vào tháng 5.2024);
- **(3)** Nhóm các ngành, chương trình **Kinh tế và Quản lý**: Quản trị kinh doanh; Thương mại điện tử; Marketing; Kế toán; Công nghệ tài chính (Fintech) và Quan hệ công chúng (dự kiến công bố vào tháng 5.2024).
- **(4)** Nhóm các chương trình **Chất lượng cao**: Công nghệ thông tin, Marketing số (Digital Marketing) và Kế toán theo chuẩn quốc tế ACCA.

Tài liệu hướng dẫn đăng ký xét tuyển này nhằm giúp thí sinh dễ dàng, thuận lợi trong quá trình làm hồ sơ và đăng ký xét tuyển trực tuyến vào Học viện theo Phương thức xét tuyển tài năng, Phương thức xét tuyển kết hợp và Phương thức xét tuyển dựa vào kết quả bài thi Đánh giá năng lực, đánh giá tư duy.

## **BAN CHỈ ĐẠO TUYỂN SINH**

## **MỤC LỤC**

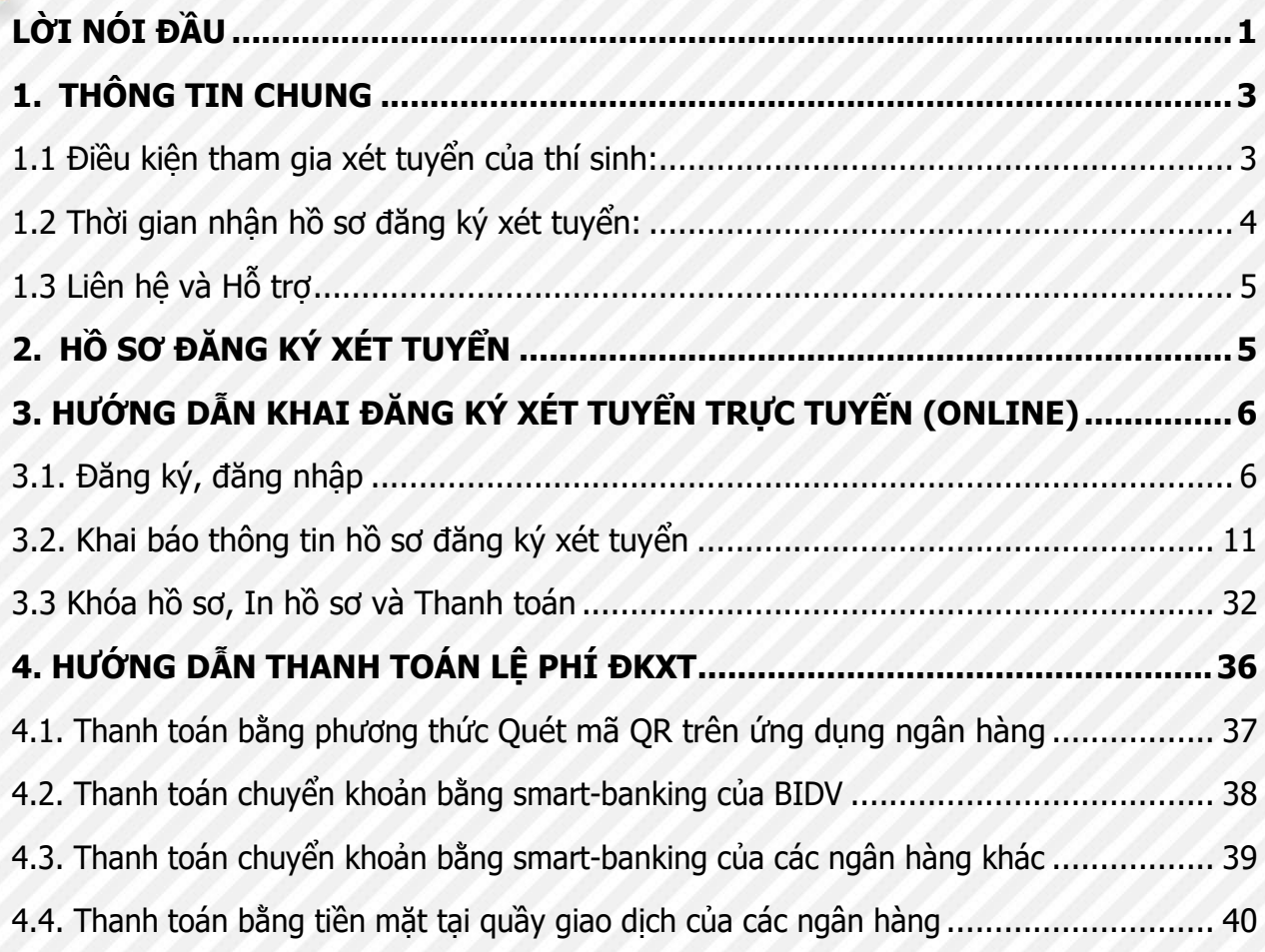

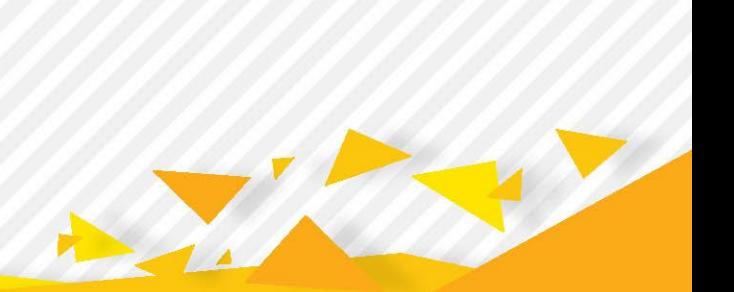

#### <span id="page-3-0"></span>**1. THÔNG TIN CHUNG**

#### <span id="page-3-1"></span>**1.1 Điều kiện tham gia xét tuyển của thí sinh:**

#### **a)Quy định chung:**

- Đối tượng dự tuyển được xác định tại thời điểm xét tuyển (trước khi công bố kết quả xét tuyển chính thức), bao gồm: các thí sinh đã được công nhân tốt nghiệp trung học phổ thông (THPT) của Việt Nam *hoặc* có bằng tốt nghiệp của nước ngoài được công nhận trình độ tương đương *hoặc* đã có bằng tốt nghiệp trung cấp ngành nghề thuộc cùng nhóm ngành dự tuyển và đã hoàn thành đủ yêu cầu khối lượng kiến thức văn hóa cấp THPT theo quy định của pháp luật;

- Có đủ sức khỏe để học tập theo quy định hiện hành;

- Đáp ứng các điều kiện khác theo quy chế tuyển sinh hiện hành của Bộ Giáo dục và Đào tao và của Học viên

#### **b) Đối với Phương thức 1 - Xét tuyển tài năng:**

Ngoài các yêu cầu theo quy định chung ở <sup>m</sup>ục a) thì thí sinh cần có thêm một trong các điều kiện như sau:

**(1) Xét tuyển thẳng và ưu tiên xét tuyển:** thí sinh là thành viên đội tuyển Olympic quốc tế hoặc đoạt giải Quốc gia, Quốc tế theo Quy chế tuyển sinh hiện hành của Bộ Giáo dục và Đào tạo và của Học viện (có thông báo chi tiết riêng).

**(2) Xét tuyển dựa vào hồ sơ năng lực (HSNL):** thí sinh cần có thêm một trong các điều kiện sau đây:

+) Thí sinh đoạt giải Khuyến khích trong kỳ thi chọn học sinh giỏi quốc gia hoặc đã tham gia kỳ thi chọn học sinh giỏi quốc gia hoặc đoạt giải Nhất, Nhì, Ba, Khuyến khích trong kỳ thi chọn học sinh giỏi cấp Tỉnh, Thành phố trực thuộc Trung ương (TW) các môn Toán, Lý, Hóa, Tin học và có kết quả điểm trung bình chung học tập lớp 10, 11, 12 hoặc học kỳ 1 lớp 12 (nếu chưa có kết quả năm học lớp 12) đạt từ 7,5 trở lên và có hạnh kiểm Khá trở lên;

+) Là học sinh chuyên các môn Toán, Lý, Hóa, Tin học của trường THPT chuyên trên phạm vi toàn quốc (các trường THPT chuyên thuộc Tỉnh, Thành phố trực thuộc TW và các trường THPT chuyên thuộc Cơ sở giáo dục đại học) hoặc hệ chuyên thuộc các trường THPT trong điểm quốc gia; Và có kết quả điểm trung bình chung học tập lớp 10, 11, 12 hoặc học kỳ 1 lớp 12 (nếu chưa có kết quả năm học lớp 12) đạt từ 7,5 trở lên và có hạnh kiểm Khá trở lên.

#### **c) Đối với Phương thức 3 - Xét tuyển kết hợp:**

Ngoài các yêu cầu theo quy định chung ở <sup>m</sup>ục a) thì thí sinh cần có thêm một trong các điều kiện sau đây:

+) Thí sinh có Chứng chỉ quốc tế SAT, trong thời hạn 02 năm (tính đến ngày xét tuyển) từ 1130/1600 trở lên hoặc ACT từ 25/36 trở lên; và có kết quả điểm trung bình chung

học tập lớp 10, 11, 12 hoặc học kỳ 1 lớp 12 (nếu chưa có kết quả năm học lớp 12) đạt từ 7,5 trở lên và có hạnh kiểm Khá trở lên;

+) Thí sinh có Chứng chỉ tiếng Anh quốc tế trong thời hạn (tính đến ngày xét tuyển) đạt IELTS 5.5 trở lên hoặc TOEFL iBT 65 trở lên hoặc TOEFL ITP 513 trở lên; và có kết quả điểm trung bình chung học tập lớp 10, 11, 12 hoặc học kỳ 1 lớp 12 (nếu chưa có kết quả năm học lớp 12) đạt từ 7,5 trở lên và có hanh kiểm Khá trở lên.

### **d) Đối với Phương thức 4 - Xét tuyể<sup>n</sup> <sup>d</sup>ựa vào kết quả bài thi đánh giá năng lự<sup>c</sup> (ĐGNL) hoặc đánh giá tư duy (ĐGTD):**

Ngoài các yêu cầu theo quy định chung ở <sup>m</sup>ục a) thì thí sinh cần có thêm **một trong các điều kiệ<sup>n</sup>** sau đây:

+) Thí sinh có điểm thi đánh giá năng lực của Đại học quốc gia Hà Nội **(HSA)** năm 2024 **từ 75 điểm trở lên**;

+) Thí sinh có điểm thi đánh giá năng lực của Đại học quốc gia Tp. Hồ Chí Minh **(APT)** năm 2024 **từ 600 điểm trở lên**;

+) Thí sinh có điểm thi đánh giá tư duy của Đại học Bách khoa Hà Nội **(TSA)** năm 2024 **từ 50 điểm trở lên.**

#### <span id="page-4-0"></span>**1.2 Thời gian nhận hồ sơ đăng ký xét tuyển:**

#### **a) Phương thức 1 – Xét tuyển tài năng**

**(1) Xét tuyển thẳng và ưu tiên xét tuyển:** Theo quy định và theo lịch tuyển sinh của Bộ Giáo dục và Đào tạo.

#### **(2) Xét tuyển dựa vào hồ sơ năng lực:**

- Thời gian đăng ký và nhận hồ sơ ĐKXT: **Từ 15/04/2024 đến hết 20/05/2024**;
- Hình thức đăng ký xét tuyển và nộp hồ sơ: thí sinh khai hồ sơ, đăng ký nguyện vong xét tuyển trên Cổng xét tuyển trực tuyến của Học viên tại địa chỉ [https://xettuyen.ptit.edu.vn](https://xettuyen.ptit.edu.vn/) và nộp hồ sơ (gửi qua đường Bưu điện, không nhận hồ sơ trực tiếp) cho các Cơ sở đào tạo của Học viện;
- Công bố kết quả xét tuyển: **Dự kiến cuối tháng 5/2024**.

### **b) Phương thức 3, 4 - Xét tuyển kết hợp và Xét tuyển dựa vào kết quả bài thi ĐGNL, ĐGTD**

- Thời gian đăng ký và nhận hồ sơ ĐKXT: **Từ 15/04/2024 đến hết 25/05/2024**;
- Hình thức đăng ký xét tuyển và nộp hồ sơ: thí sinh khai hồ sơ, đăng ký nguyên vọng xét tuyển trên Cổng xét tuyển trực tuyến của Học viện tại địa chỉ [https://xettuyen.ptit.edu.vn](https://xettuyen.ptit.edu.vn/) và nộp hồ sơ *(qửi qua đường Bưu điện, không nhân* hồ sơ trực tiếp) cho các Cơ sở đào tạo của Học viện;
	- Công bố kết quả xét tuyển**: Dự kiến đầu tháng 6/2024**.

## <span id="page-5-0"></span>**1.3 Liên hệ và Hỗ trợ**

- Thí sinh có thể truy cập cổng thông tin tuyển sinh tại địa chỉ: hoặc https://tuyensinh.ptit.edu.vn
- Số điện thoại hỗ trợ: 024.33512252, 024.33528122, 028.38297220
- Website: [https://ptit.edu.vn,](https://ptit.edu.vn/) [https://tuyensinh.ptit.edu.vn](https://tuyensinh.ptit.edu.vn/)
- Email: [tuyensinh@ptit.edu.vn](mailto:tuyensinh@ptit.edu.vn)
- Fanpage: <https://facebook.com/ptittuyensinh>
- Zalo: Học viện Công nghệ Bưu chính Viễn thông (ID 1260203497642986925)
- Địa điểm tiếp nhận hồ sơ đăng ký xét tuyển:

### **CƠ SỞ ĐÀO TẠO PHÍA BẮC (mã trường BVH):**

Học viện Công nghệ Bưu chính Viễn thông

Km10, đường Nguyễn Trãi, Quận Hà Đông, Hà Nội

### **CƠ SỞ ĐÀO TẠO PHÍA NAM (mã trường BVS)**:

Học viện Công nghệ Bưu chính Viễn thông - Cơ sở Tp. Hồ Chí Minh

Số 11 Nguyễn Đình Chiểu, Quận 1, Thành phố Hồ Chí Minh

## <span id="page-5-1"></span>**2. HỒ SƠ ĐĂNG KÝ XÉT TUYỂN**

Hồ sơ đăng ký xét tuyển bao gồm:

- (1) PHIẾU ĐĂNG KÝ XÉT TUYỂN có xác nhận của trường THPT nơi thí sinh đang học hoặc Công an xã, phường nơi thí sinh tự do đang cư trú tại địa phương (In từ hệ thống xét tuyển);
- (2) Bản sao hợp pháp một trong các giấy tờ sau:
	- Chứng chỉ quốc tế SAT *hoặc* ACT;
	- Chứng chỉ tiếng Anh quốc tế trong thời han 02 năm (tính đến ngày xét tuyển);
	- Giấy chứng nhân đạt giải Kỳ thi chọn học sinh giỏi quốc gia hoặc Giấy xác nhân đã tham gia kỳ thi chọn học sinh giỏi quốc gia hoặc Giấy chứng nhận đạt giải Kỳ thi chọn học sinh giỏi cấp Tỉnh, Thành phố trực thuộc Trung ương;
	- Giấy báo điểm/kết quả thi đánh giá năng lực hoặc đánh giá tư duy.
- (3) Bản sao hợp lệ Học bạ THPT (không áp dụng với thí sinh sử <sup>d</sup>ụng điểm thi đánh giá năng lực hoặc đánh giá tư duy), trong trường hợp thí sinh chưa xin được họ<sup>c</sup> <sup>b</sup><sup>ạ</sup> THPT thì có thể thay thế <sup>b</sup>ằng bản xác nhận kết quả <sup>h</sup>ọc tập các môn học năm lớp 10, 11, 12 hoặc học kỳ 1 lớp 12 có ký và đóng dấu của trường THPT;
- (4) Bản sao hợp lệ CMND/CCCD;
- (5) Bản sao các giấy tờ ưu tiên khác (nếu có).

**Lưu ý:** Hồ sơ thí sinh nộp theo diện **xét tuyển tài năng, xét tuyển kết hợp, xét tuyển dựa vào kết quả bài thi đánh giá năng lực hoặc đánh giá tư duy** là riêng, độc lập với hồ sơ đăng ký xét tuyển theo kết quả thi tốt nghiệp THPT.

## <span id="page-6-0"></span>**3. HƯỚNG DẪN KHAI ĐĂNG KÝ XÉT TUYỂN TRỰC TUYẾN (ONLINE)**

Thí sinh truy cập vào Hệ thống xét tuyển tại địa chỉ **[https://xettuyen.ptit.edu.vn](https://xettuyen.ptit.edu.vn/)** để thực hiện đăng ký xét tuyển.

### <span id="page-6-1"></span>**3.1. Đăng ký, đăng nhập**

#### **a. Tạo tài khoản sử dụng:**

Thí sinh thực hiện các bước sau để tiến hành tạo và xác minh tài khoản. Cụ thể như sau:

- **Bước 1:** Thí sinh click vào **Đăng ký tài khoản** ở màn hình đăng nhập để đăng ký tài khoản.

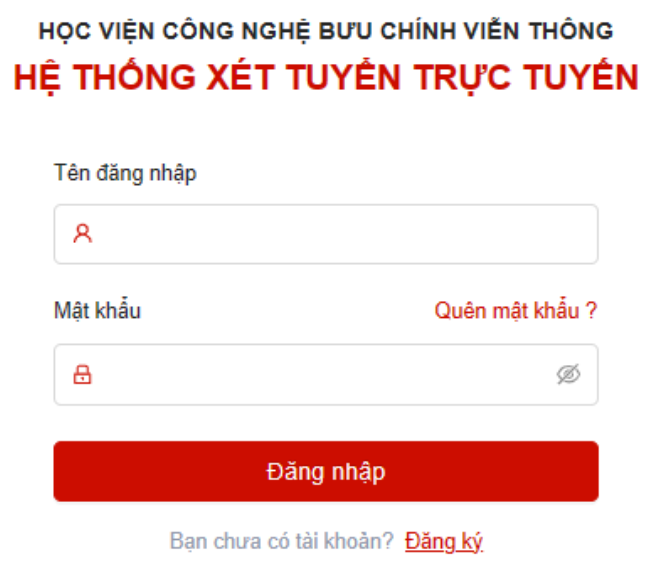

**- Bước 2:** Màn hình hiển thị form mẫu đăng ký, thí sinh nhập thông tin của mình vào các ô tương ứng để tạo tài khoản. Click vào **Đăng ký** cuối form để tạo tài khoản.

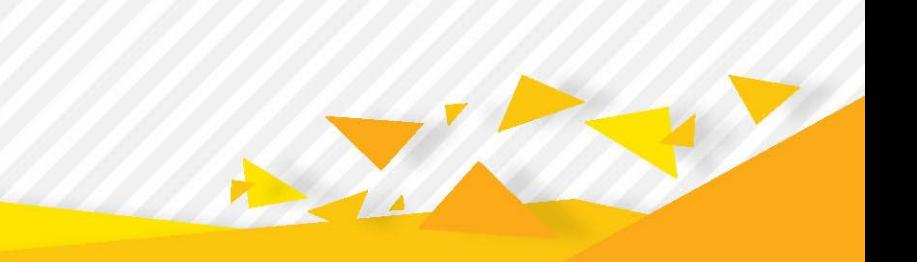

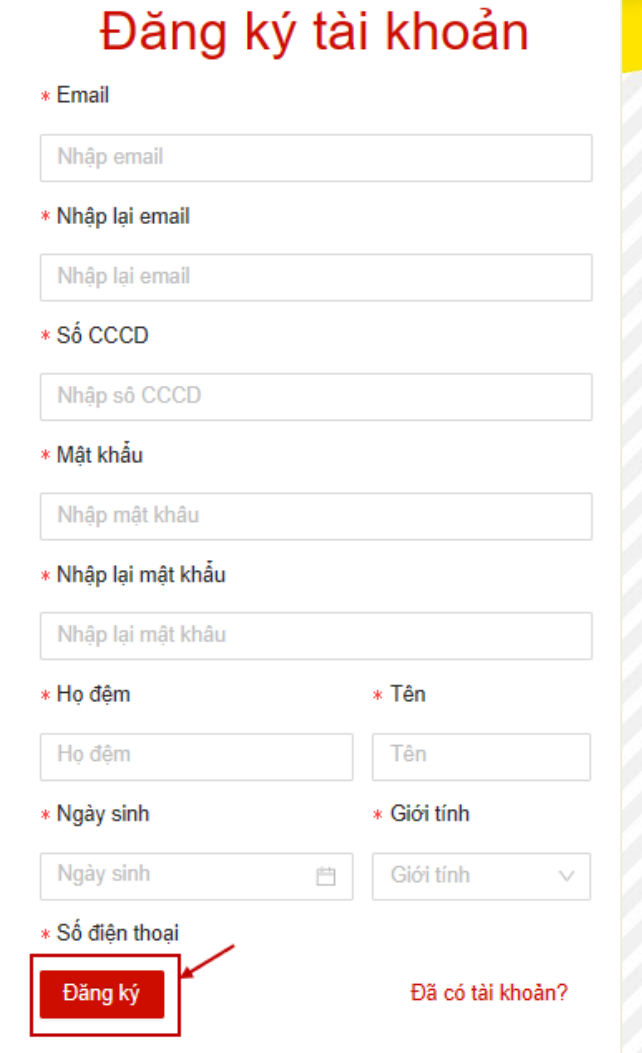

**- Bước 3:** Sau khi đăng ký tài khoản hệ thống sẽ gửi thư kích hoạt vào tài khoản email mà thí sinh đăng ký. Thí sinh đăng nhập vào email đã đăng ký tài khoản, click vào **Kích hoạt** để kích hoạt tài khoản.

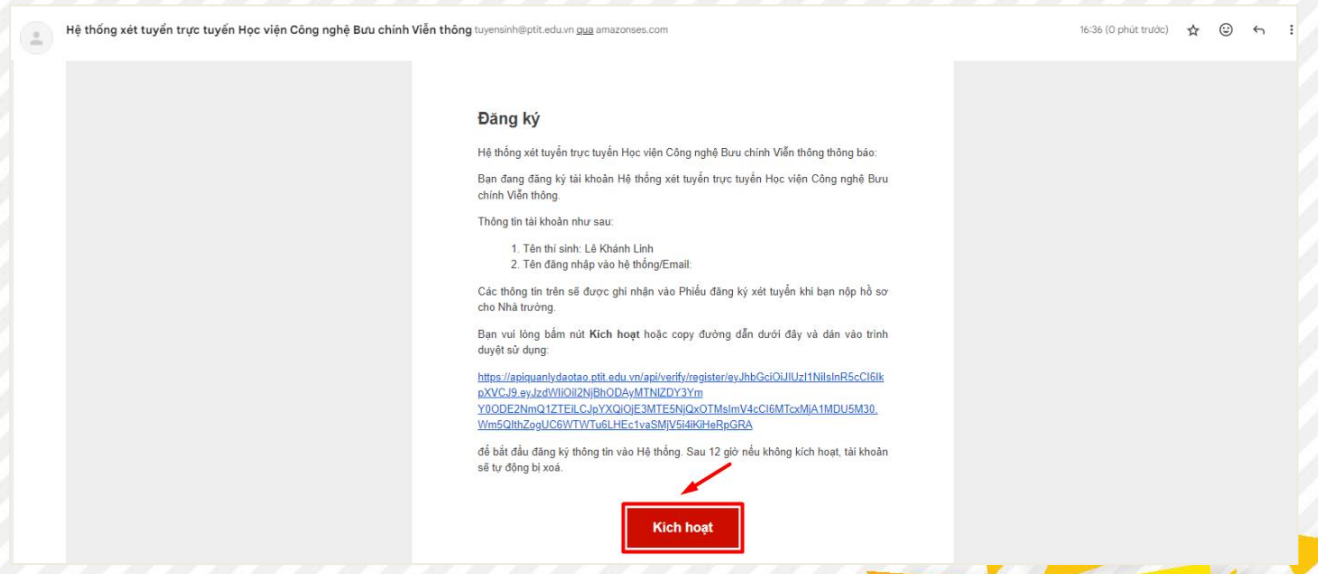

**- Bước 4**: Sau khi kích hoạt tài khoản thành công, thí sinh thực hiện truy cập vào hệ thống với tài khoản vừa tạo.

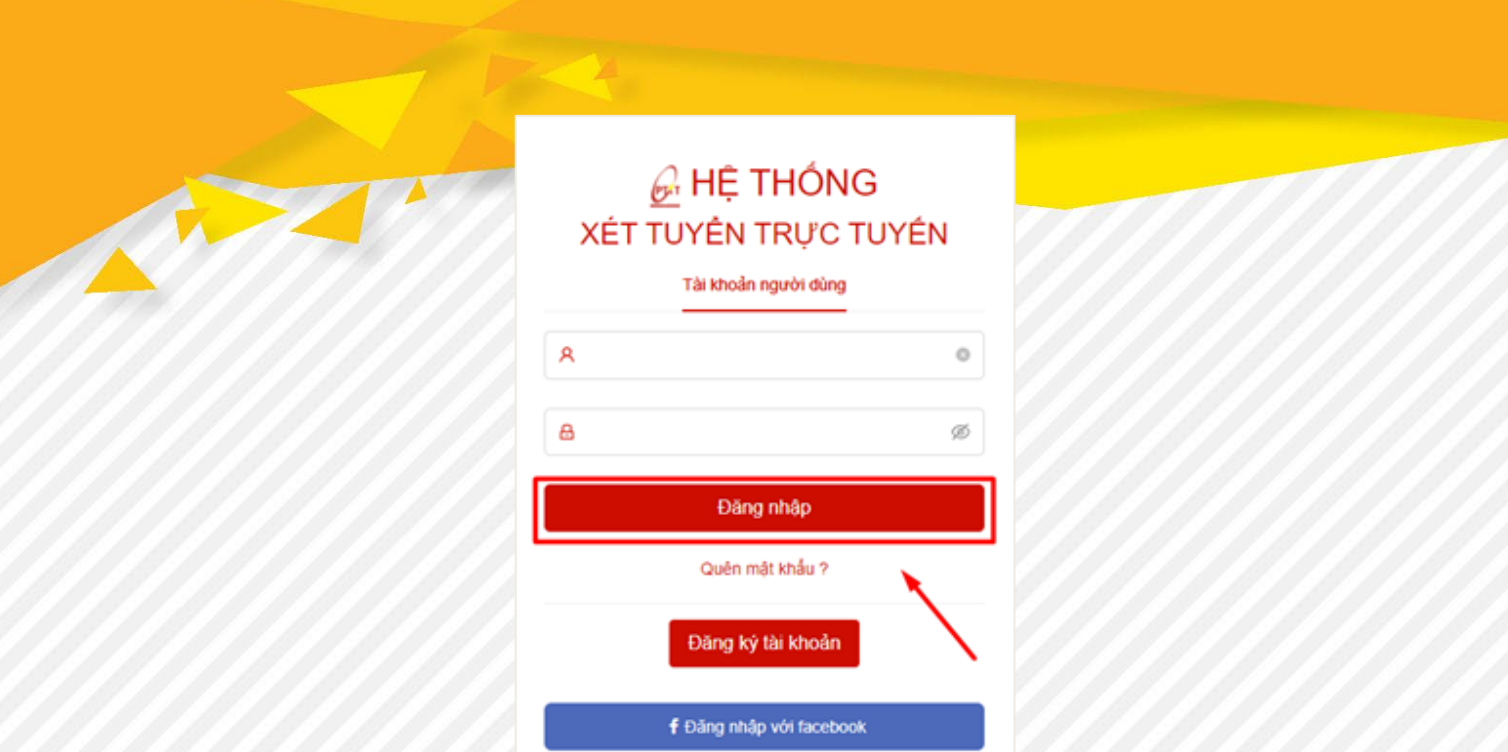

**- Bước 5:** Thí sinh kiểm tra thông tin cá nhân sau đó điền thông tin CMND/CCCD và Hộ khẩu để định danh tài khoản, click vào **Lưu** để cập nhật thông tin cá nhân:

G Đăng nhập với Google

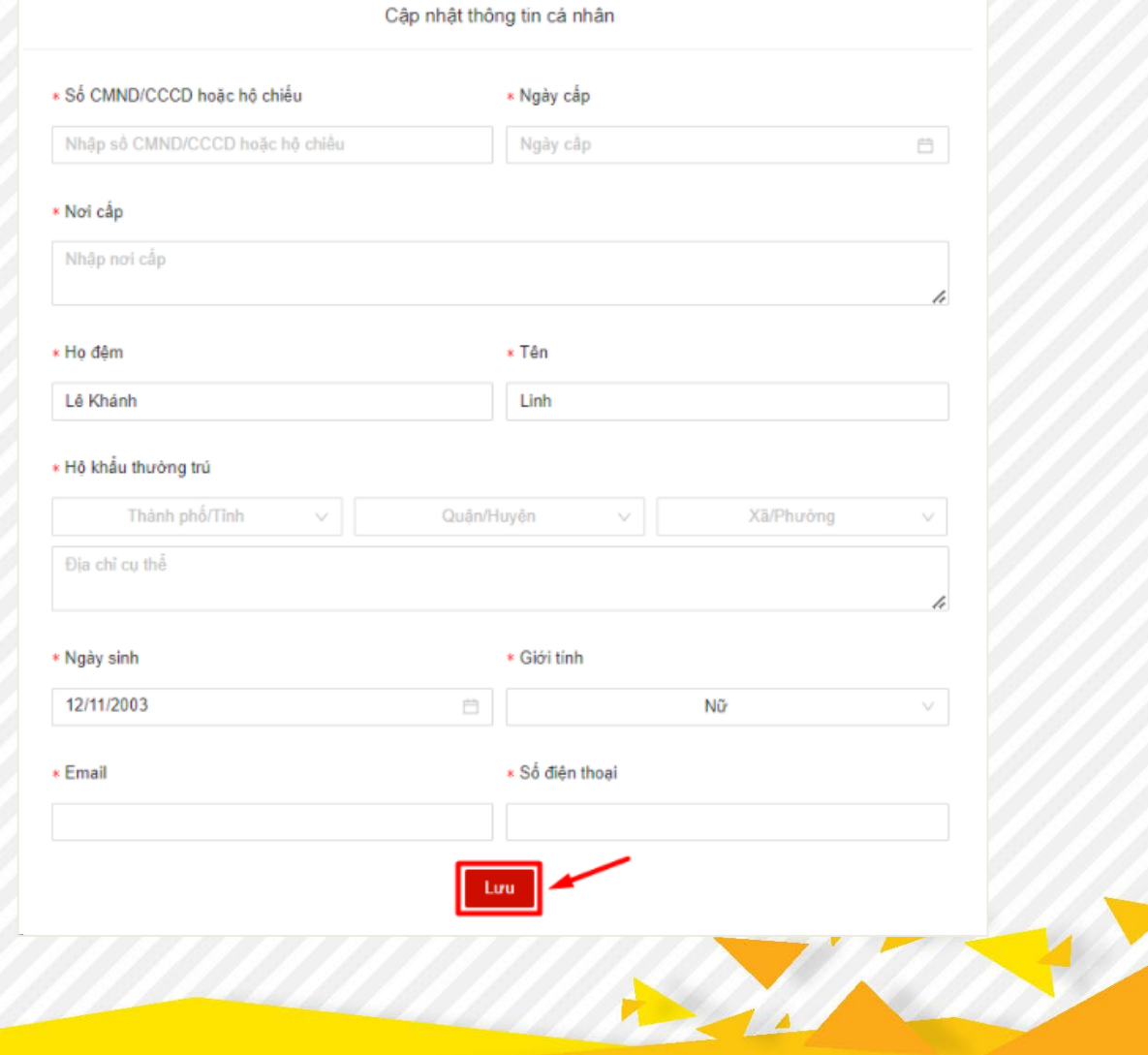

**b. Đăng nhập:** Sau khi kích hoạt tài khoản trên mail, thí sinh quay lại hệ thống và thực hiện đăng nhập

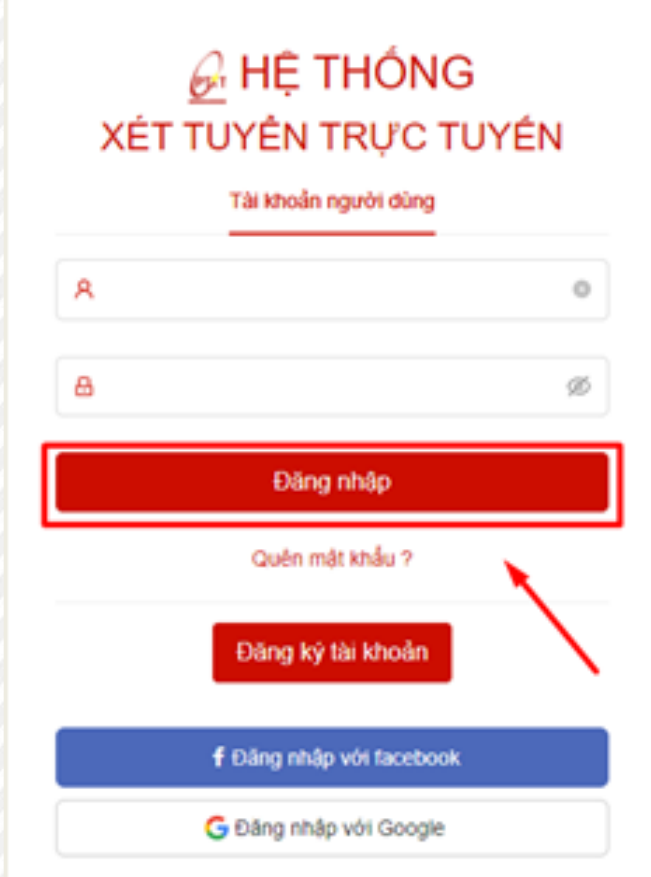

## **c. Chỉnh sửa thông tin tài khoản:**

- **Bước 1:** Thí sinh ấn vào "Trang cá nhân"

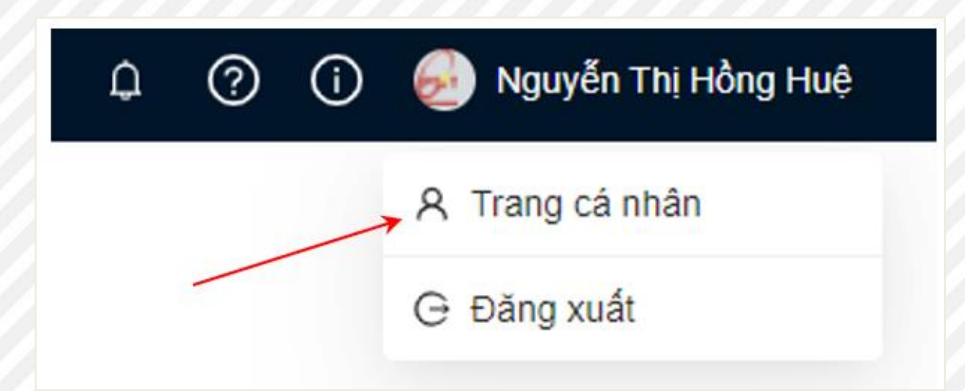

- **Bước 2:** Thí sinh click vào thông tin cá nhân muốn chỉnh sửa,thực hiện chỉnh sửa và ấn lưu để hoàn tất việc chỉnh sửa

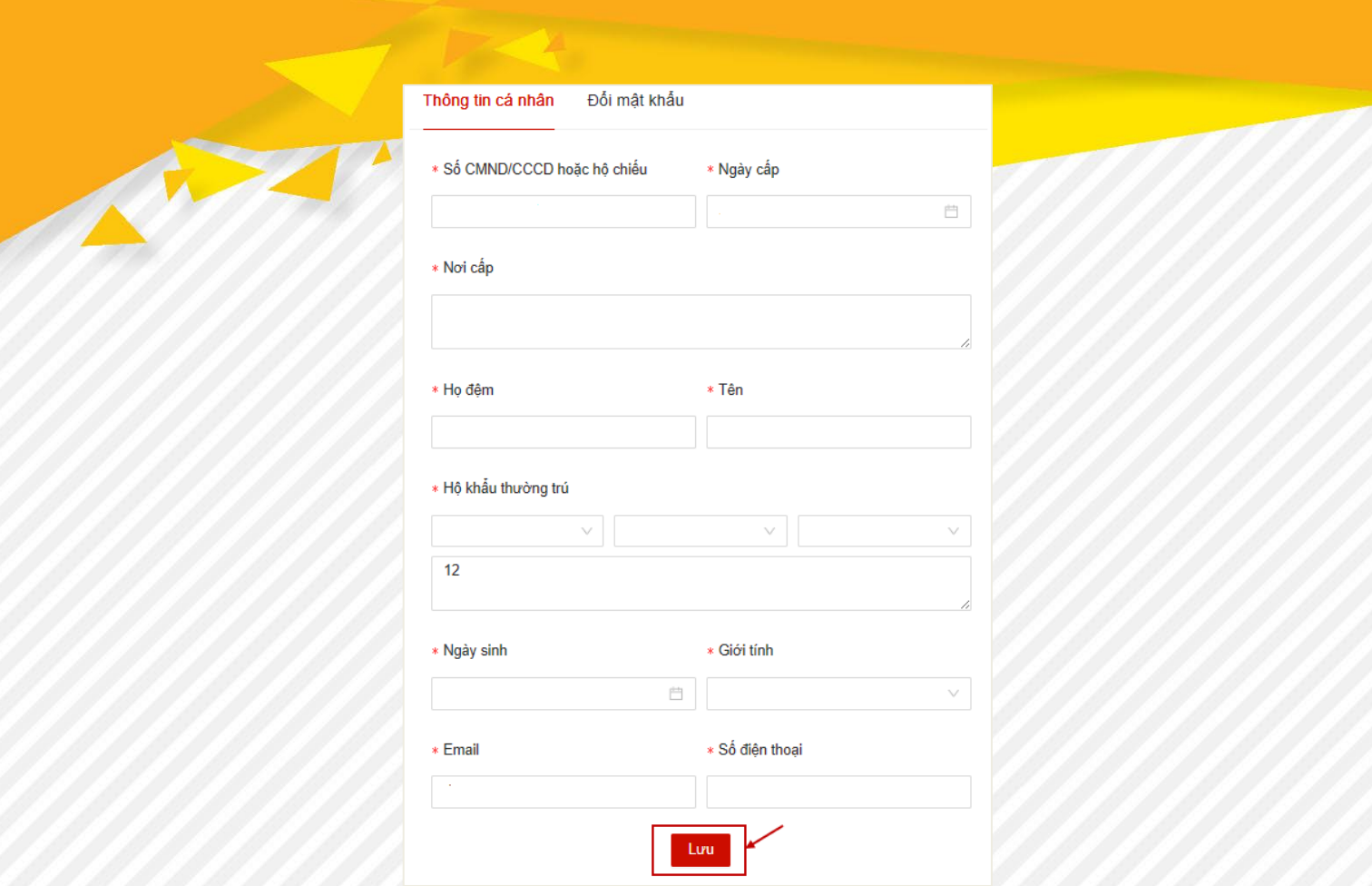

## **d. Đổi mật khẩu:**

- **Bước 1:** Thí sinh ấn vào "Trang cá nhân"

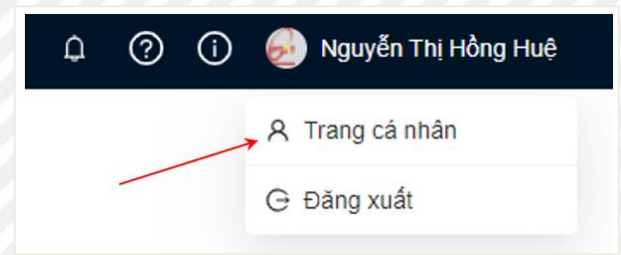

- **Bước 2:** Thí sinh chọn tab **Đổi mật khẩu.** Màn hình đổi mật khẩu hiển thị

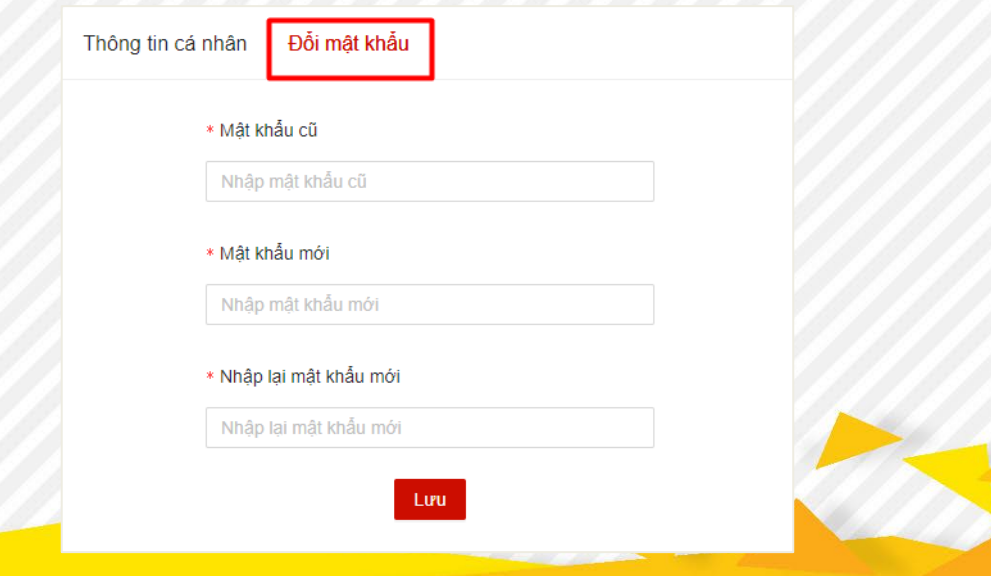

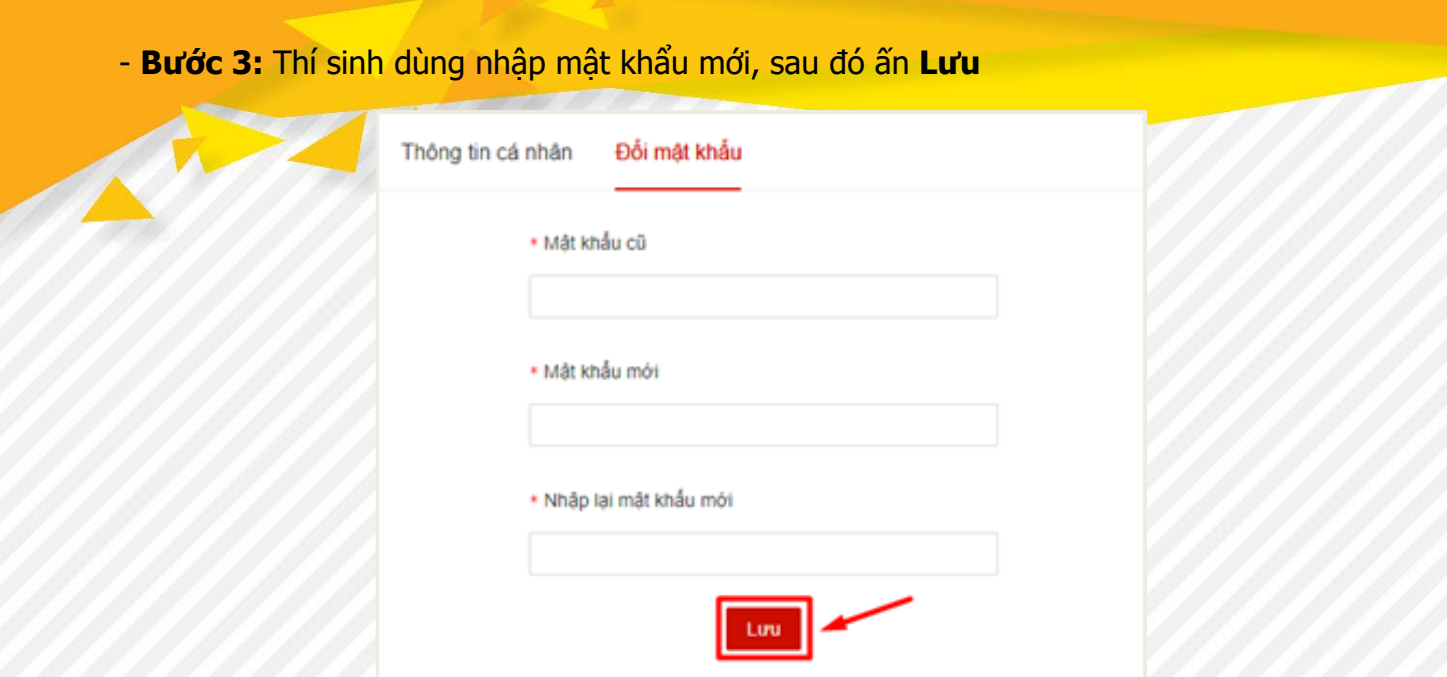

## <span id="page-11-0"></span>**3.2. Khai báo thông tin hồ sơ đăng ký xét tuyển**

Sau khi thí sinh đã định danh tài khoản thành công và đăng nhập vào hệ thống. Màn hình hệ thống hiển thị

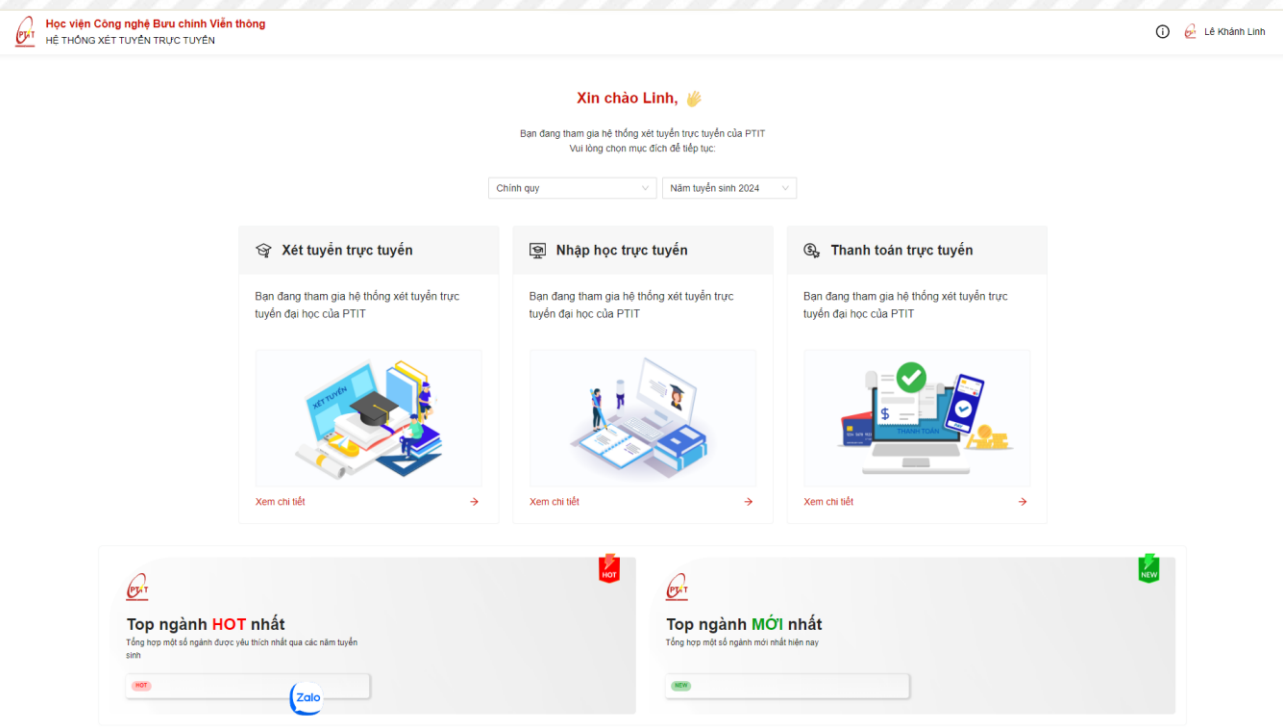

▪ **Ở mục Xét tuyển trực tuyến** thí sinh chọn "**Xem chi tiết"**

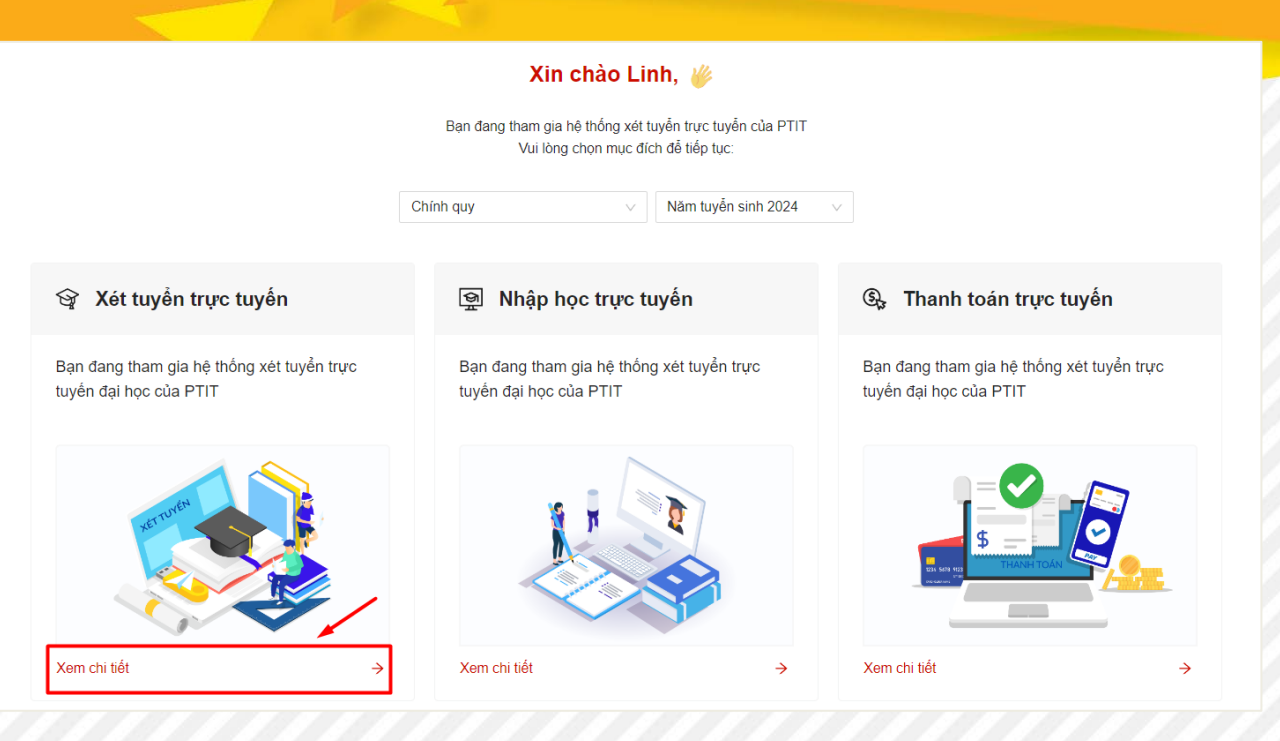

Màn hình hiển thị, chọn "**Thêm mới hồ sơ**"

Hồ sơ tuyển sinh

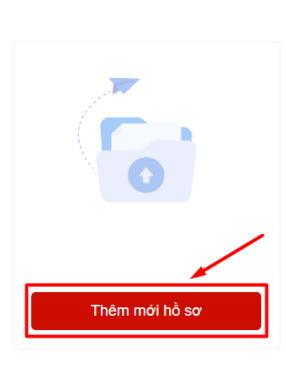

Chính quy

Năm tuyển sinh 2024

 $\times$ 

Màn hình sẽ hiển thị các Phương thức xét tuyển năm 2024 của Học viện, thí sinh lựa chọn Phương thức xét tuyển phù hợp.

Chọn phương thức xét tuyển năm 2024

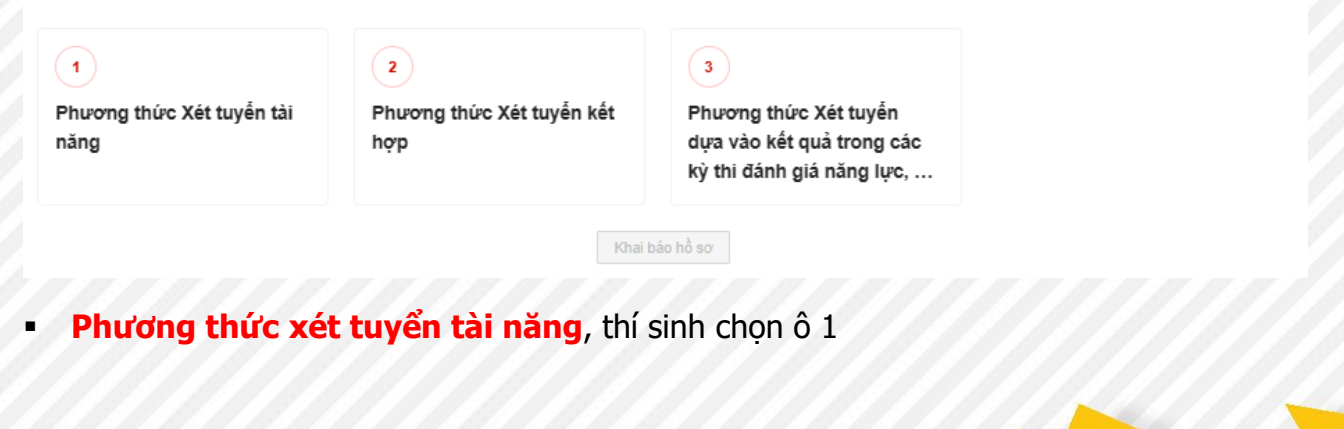

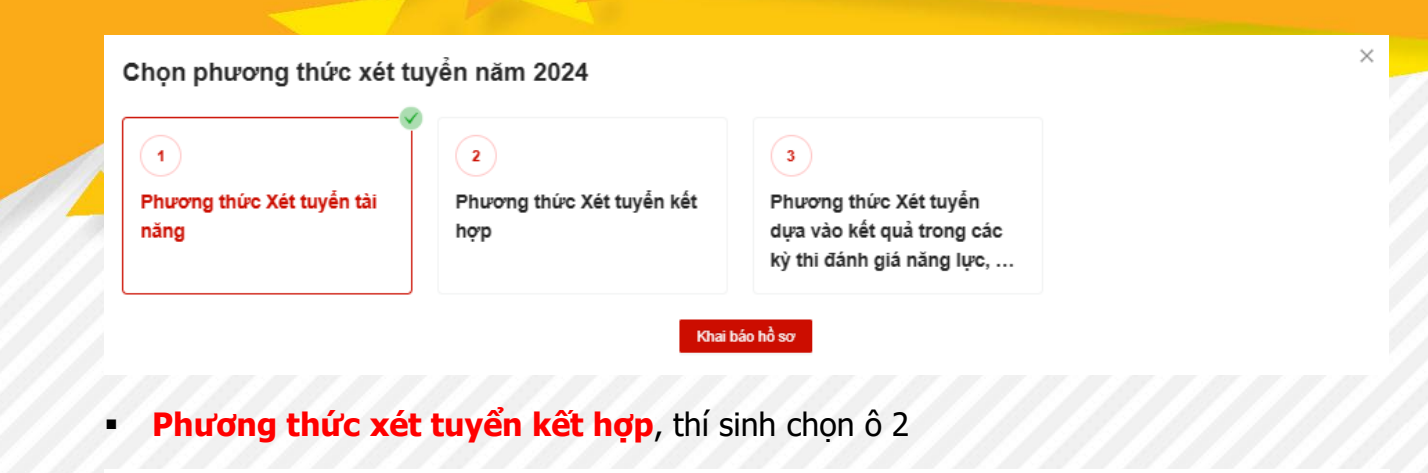

Chọn phương thức xét tuyển năm 2024

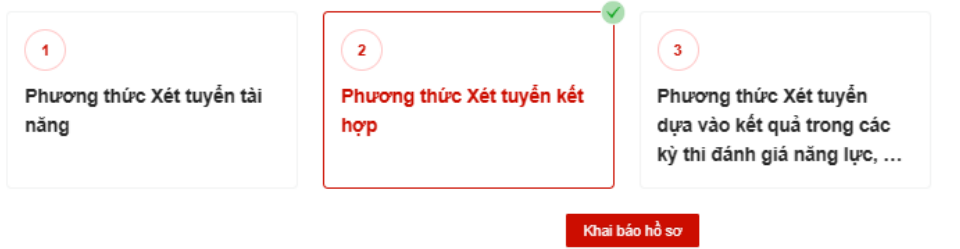

▪ **Phương thức xét tuyển dựa vào kết quả bài thi đánh giá năng lực hoặc đánh giá tư duy**, thí sinh chọn ô 3

Chọn phương thức xét tuyển năm 2024

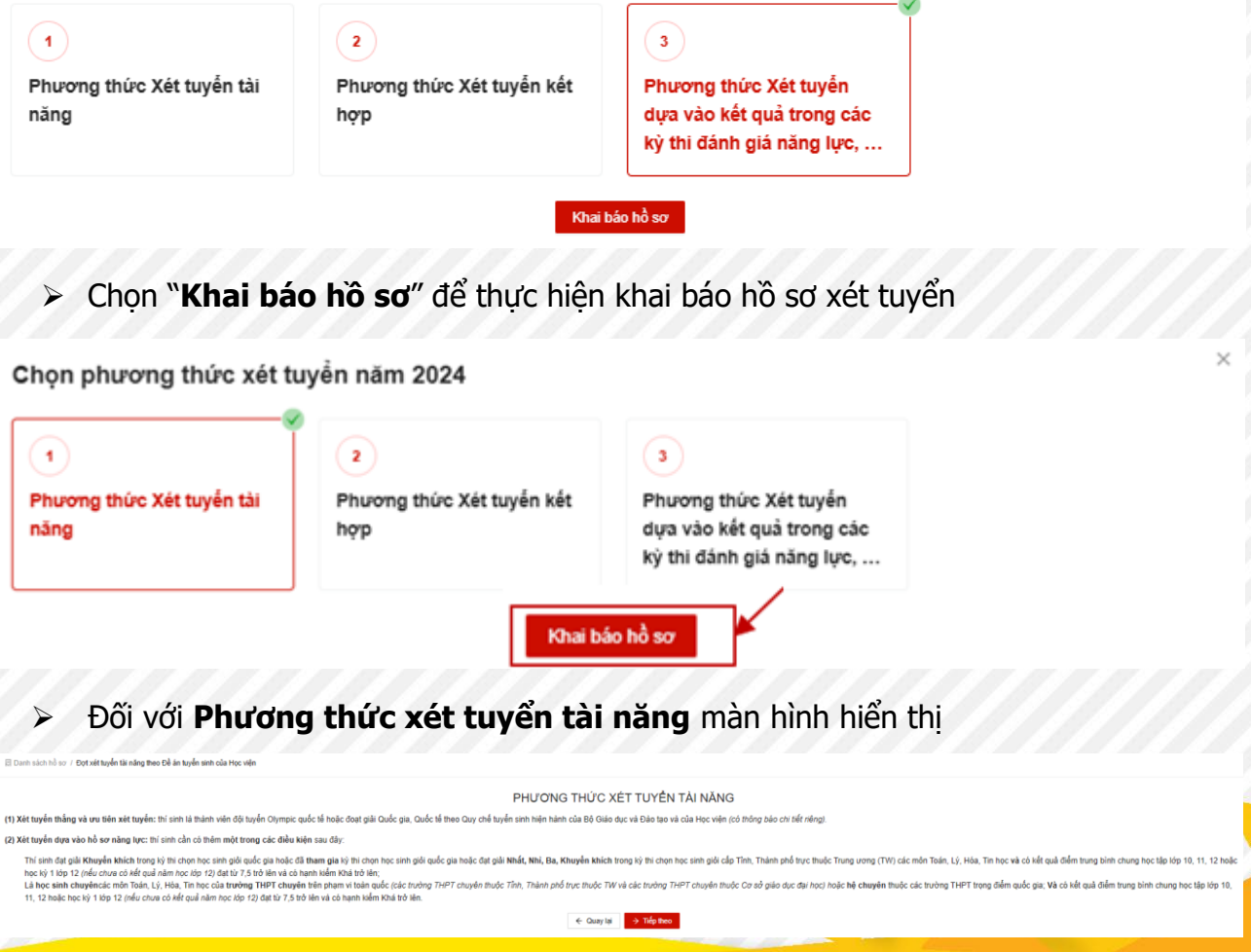

### ➢ Đối với **Phương thức xét tuyển kết hợp** màn hình hiển thị

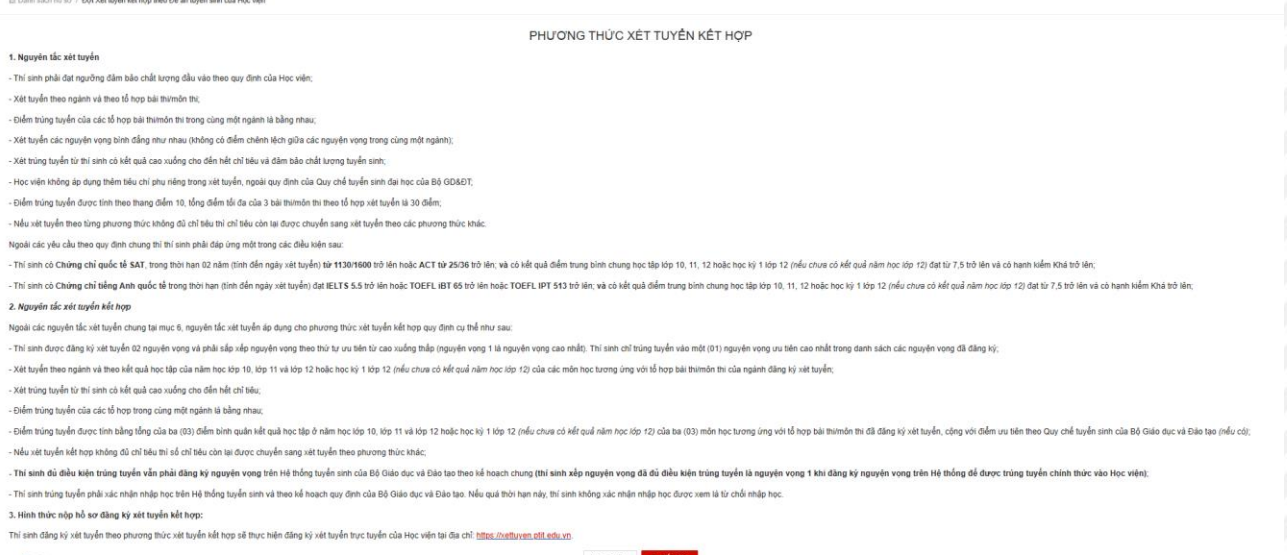

## ➢ Đối với **Phương thức xét tuyển dựa vào kết quả bài thi đánh giá năng lực hoặc đánh giá tư duy** màn hình hiển thị

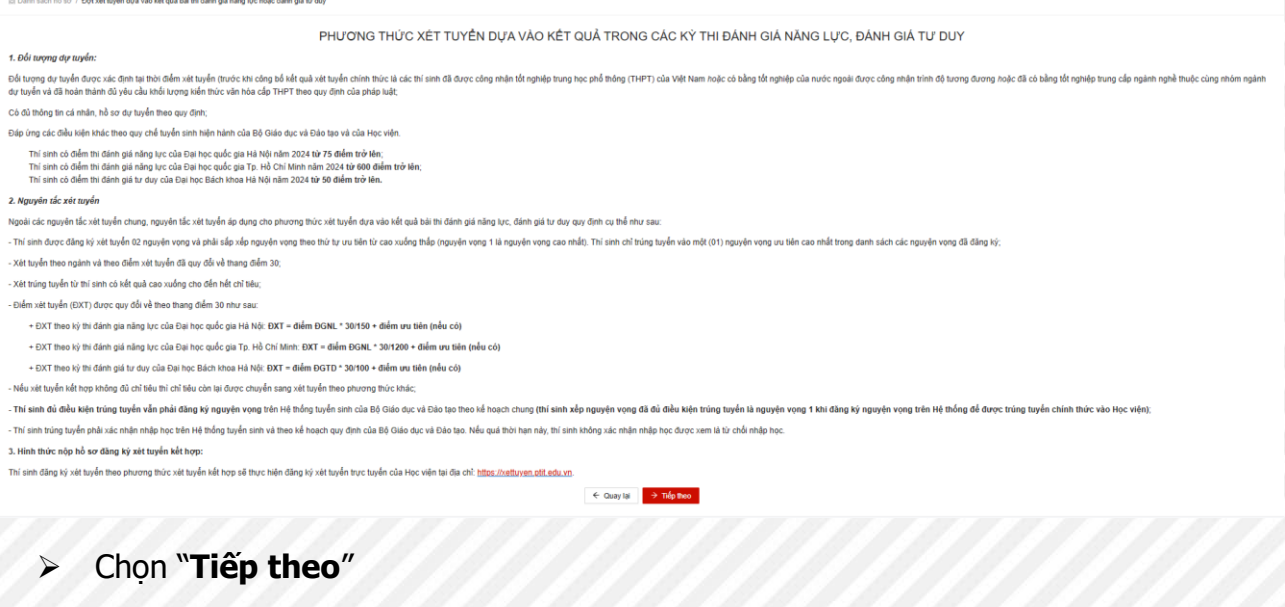

 $\rightarrow$  Tiếp theo  $\leftarrow$  Quay lại

➢ Thí sinh cần thực hiện đầy đủ 4 bước sau để khai báo và nộp hồ sơ. Học viện chỉ tiếp nhận các hồ sơ đã khai báo đầy đủ thông tin và nộp hồ sơ trước ngày kết thúc đăng ký.

Quy trình đăng ký nhai báo thông tin cá nhân 2 Thông tin học tập  $\left(4\right)$  Rà soát và nộp hồ sơ (3) Đăng ký nguyện vọng

#### ❖ **Bước 1: Khai báo Thông tin cá nhân**

 $\left(\frac{2}{\sqrt{2}}\right)$ 

Thí sinh cập nhật thông tin cá nhân bằng cách nhập chính xác và đầy đủ thông tin vào các trường bên dưới. Sau đó chọn nút **Bước 2/4** để đến bước tiếp theo.

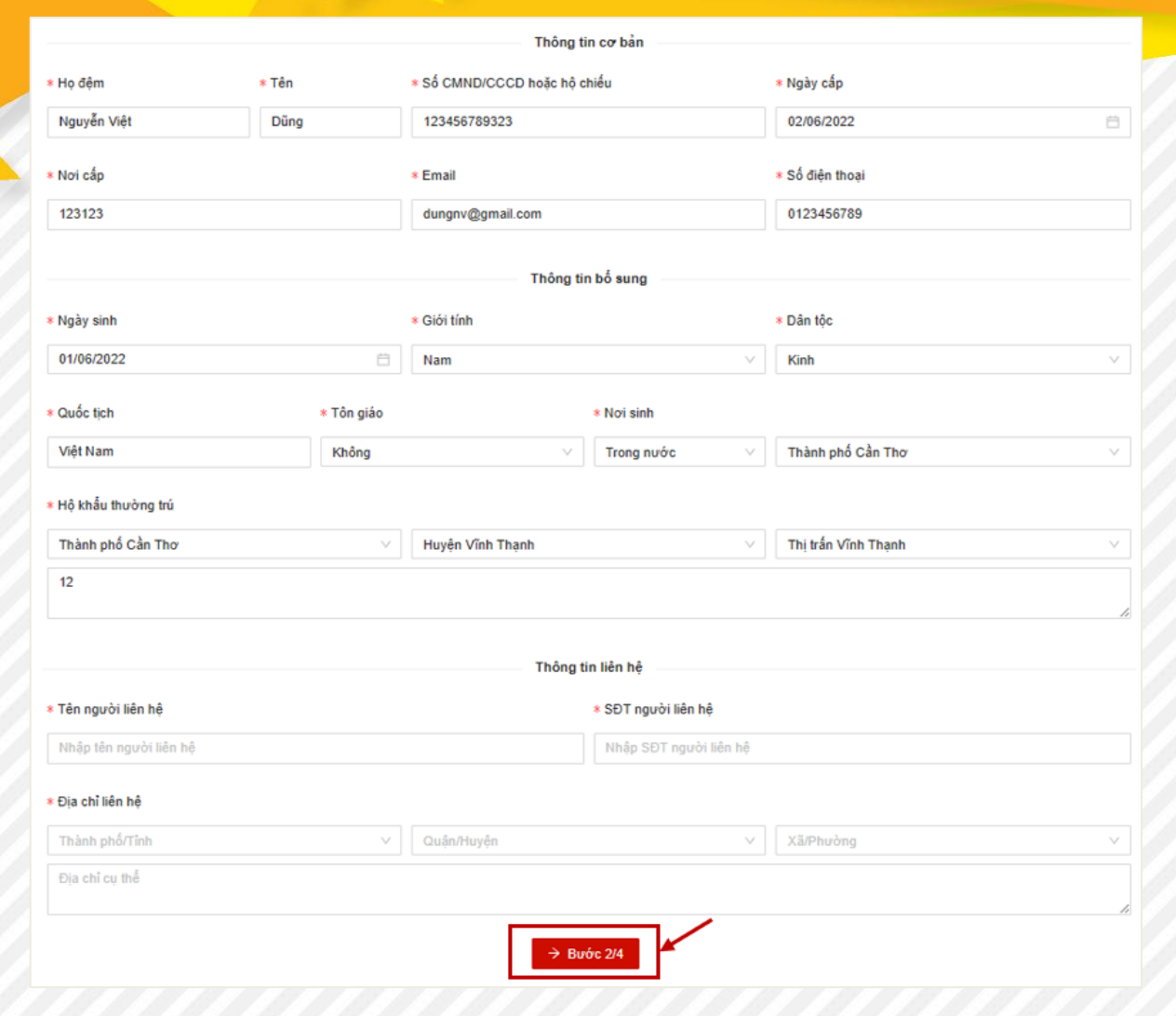

## ❖ **Bước 2: Thông tin học tập**

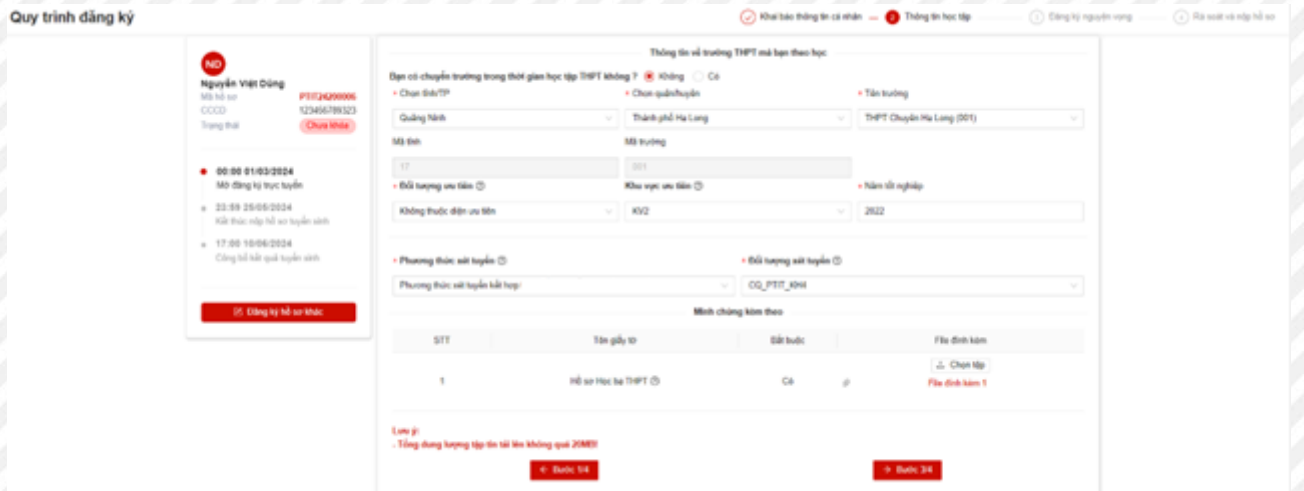

Thí sinh nhập đầy đủ thông tin về trường THPT đang theo học

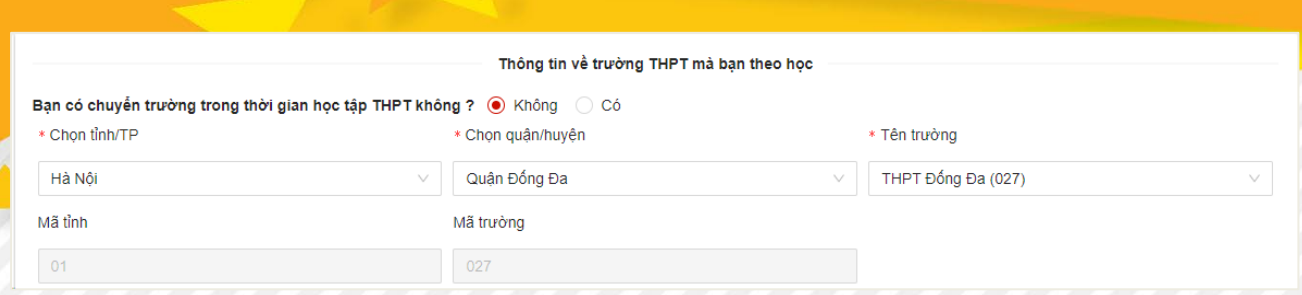

➢ Thí sinh điền thông tin về tỉnh/ TP, quận/ huyện, tên trường. Hệ thống sẽ tự điền các thông tin mã tỉnh và mã trường tương ứng.

➢ **Đối tượng ưu tiên:** Thí sinh lựa chọn đối tượng ưu tiên.

**+ Nếu không thuộc đối tượng ưu tiên:** màn hình hiển thị

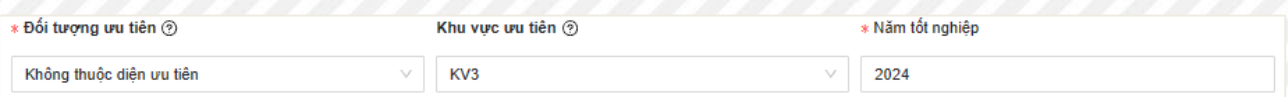

**+ Nếu thuộc đối tượng ưu tiên:** Thí sinh chọn đối tượng và up minh chứng kèm theo

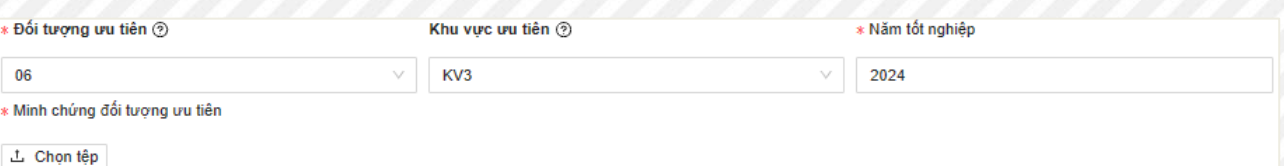

➢ **Khu vực ưu tiên:** Thí sinh lựa chọn khu vực ưu tiên.

- ➢ **Năm tốt nghiệp:** Thí sinh điền năm tốt nghiệp
- ➢ **Phương thức xét tuyển:**
	- **a. Xét tuyển tài năng:**

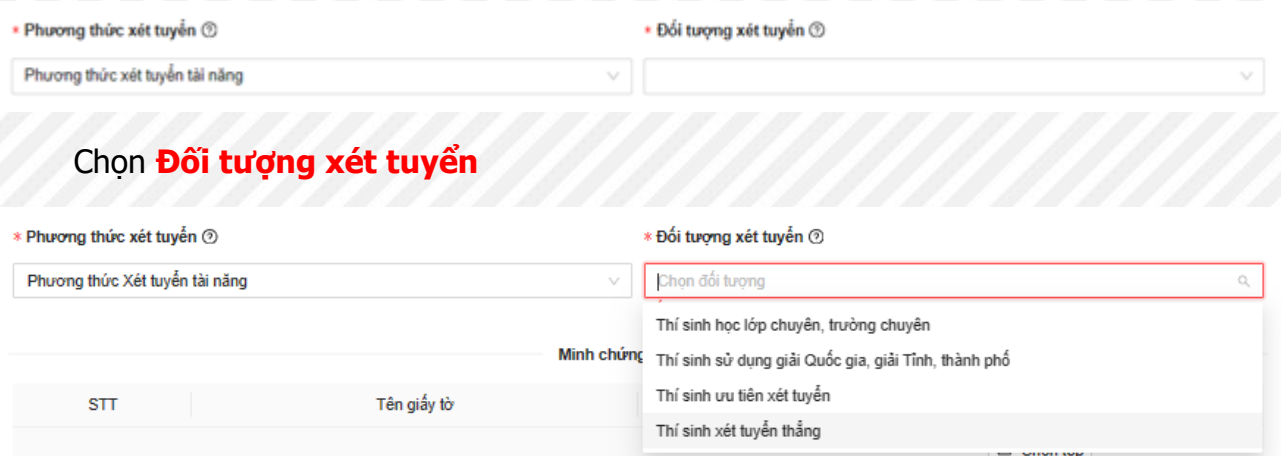

Thí sinh xác định mình thuộc đối tượng nào thì tích chọn đối tượng đó, với mỗi đối tượng, hồ sơ khai báo cho thí sinh sẽ khác nhau.

**Lưu ý: Thí sinh chỉ được chọn 1 đối tượng nếu có đủ thông tin và đạt điề<sup>u</sup> kiện đầu vào của các đối tượng đó.**

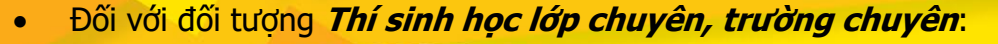

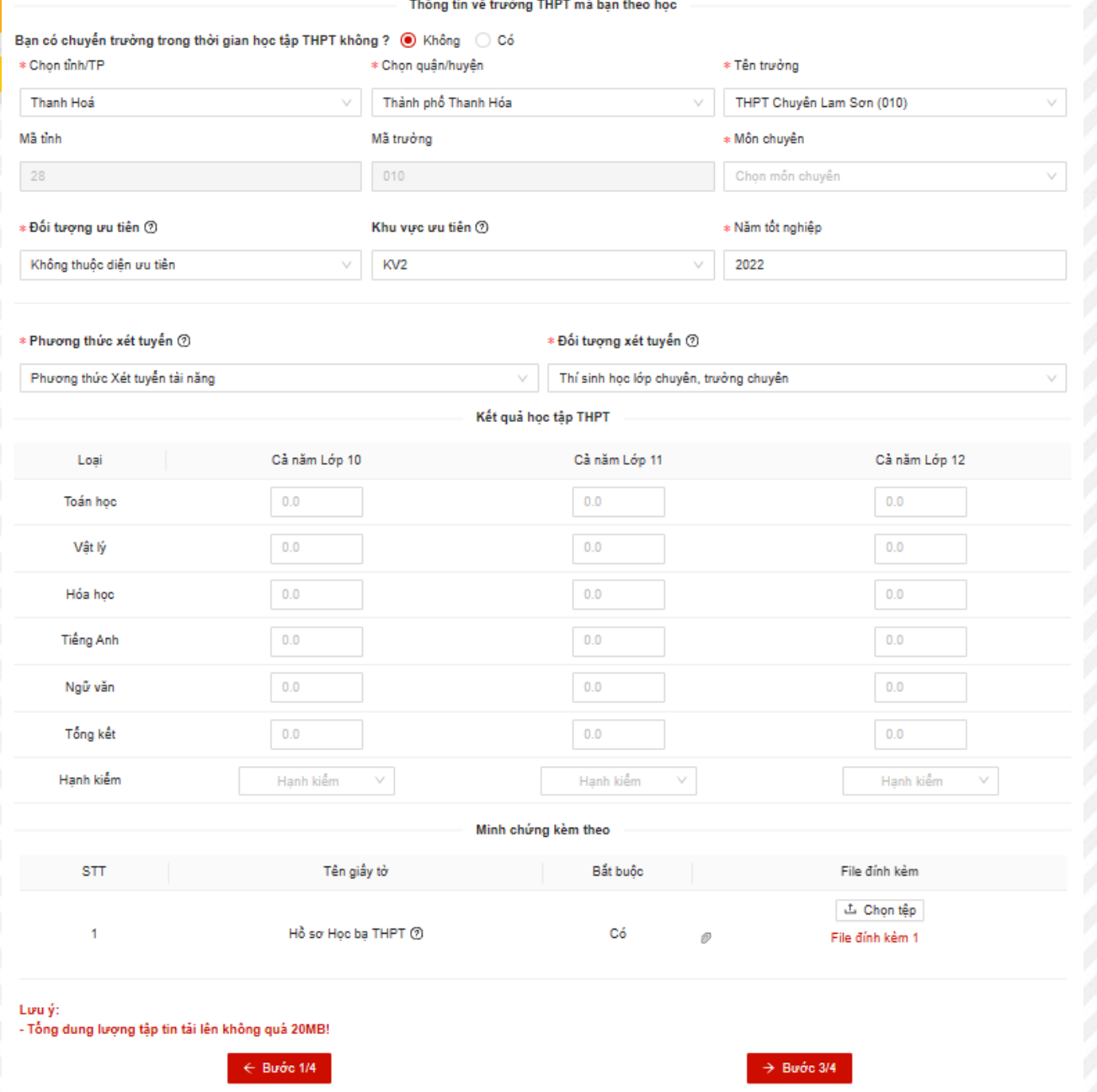

• Đối với đối tượng **Thí sinh sử dụng giải Quốc gia, giải Tỉnh, Thành phố TW**:

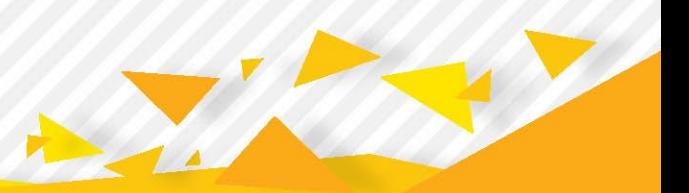

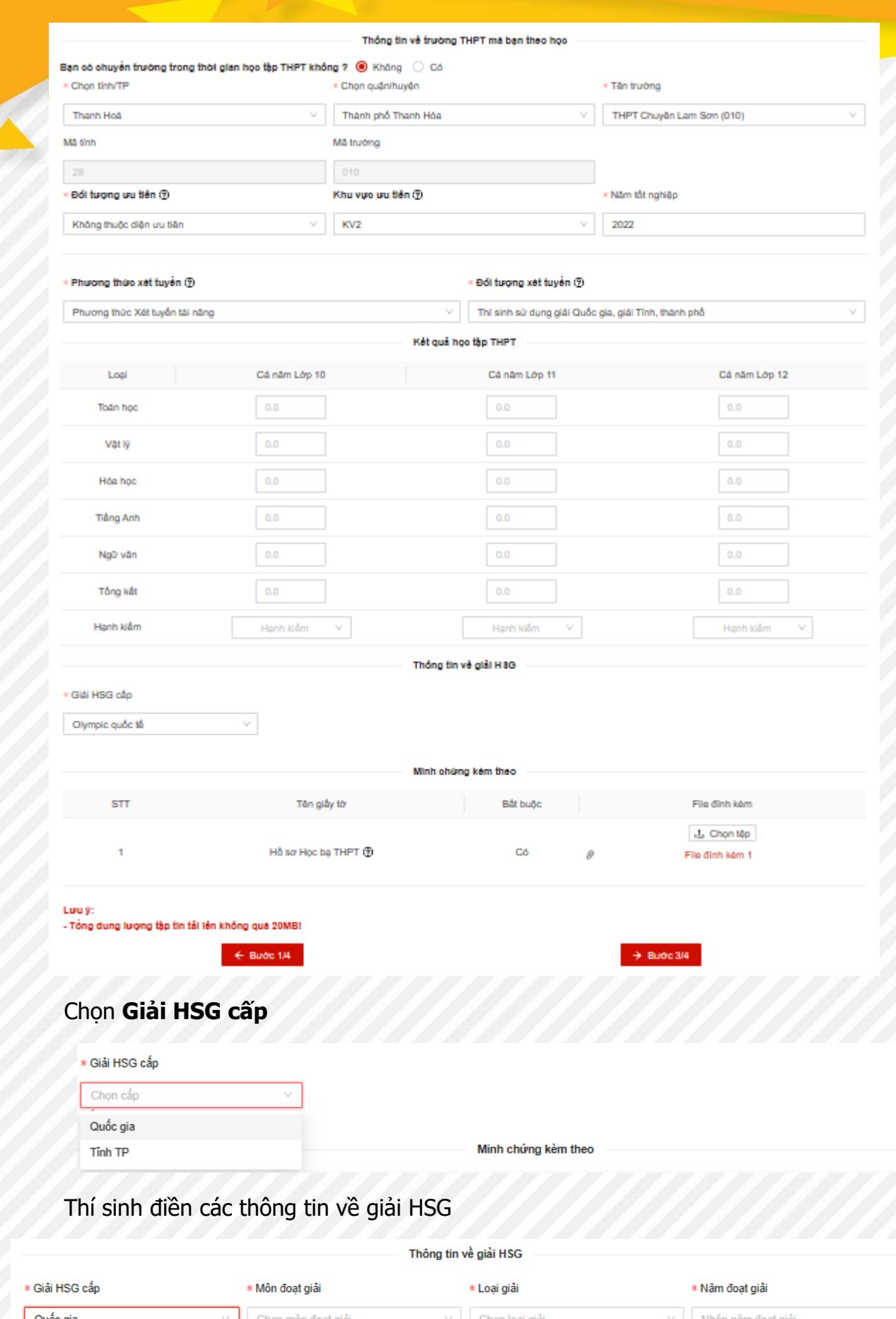

 $\overline{Z}$ Z. e de la familie de la familie de la familie de la familie de la familie de la familie de la familie de la fami<br>Establece de la familie de la familie de la familie de la familie de la familie de la familie de la familie d

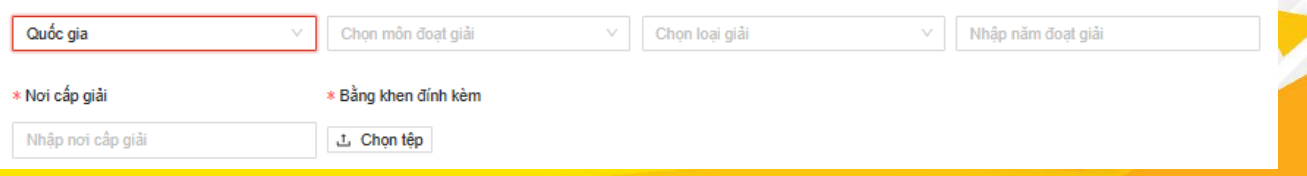

## • Đối với đối tượng **Ưu tiên xét tuyển** hoặc **Xét tuyển thẳng**

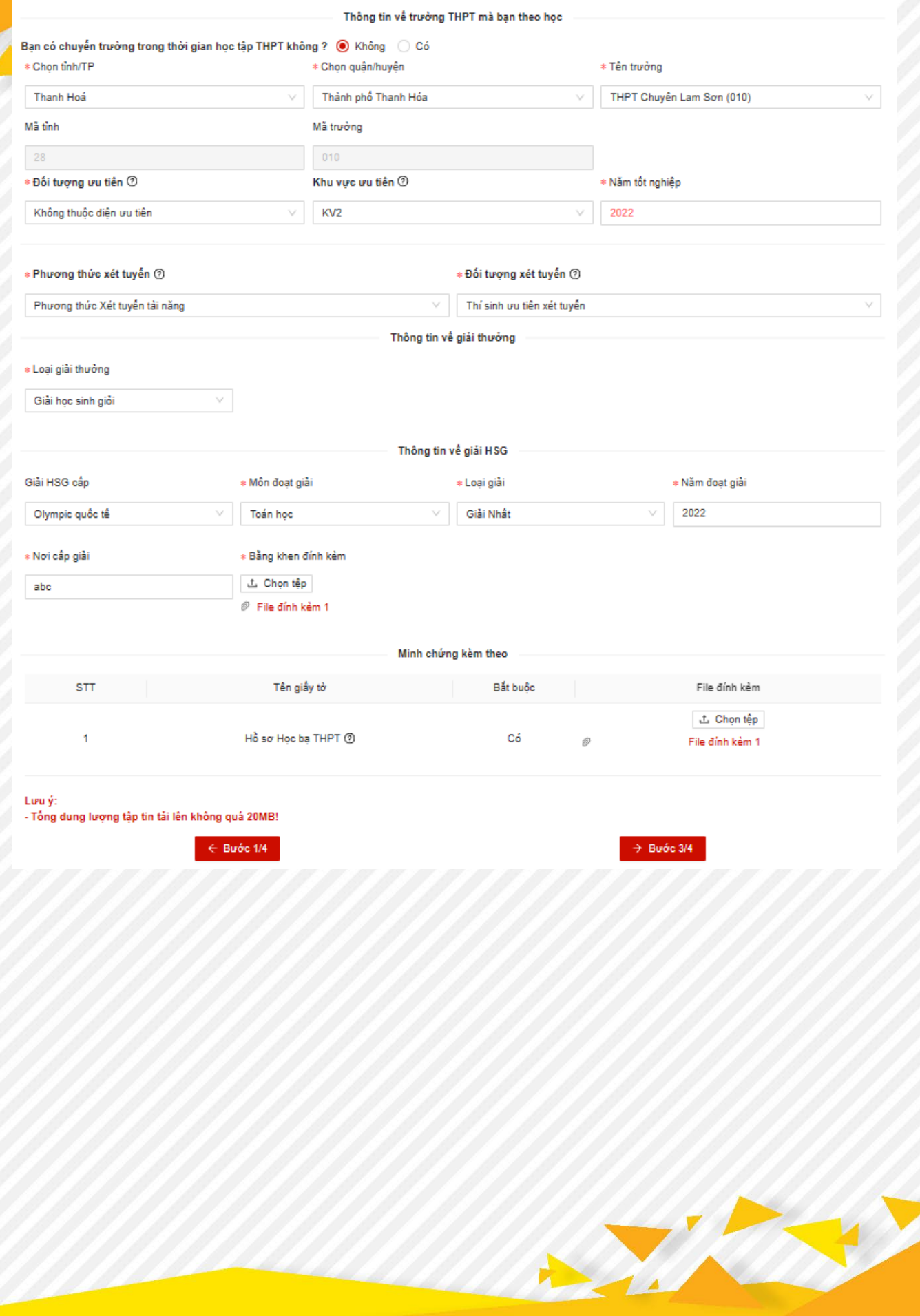

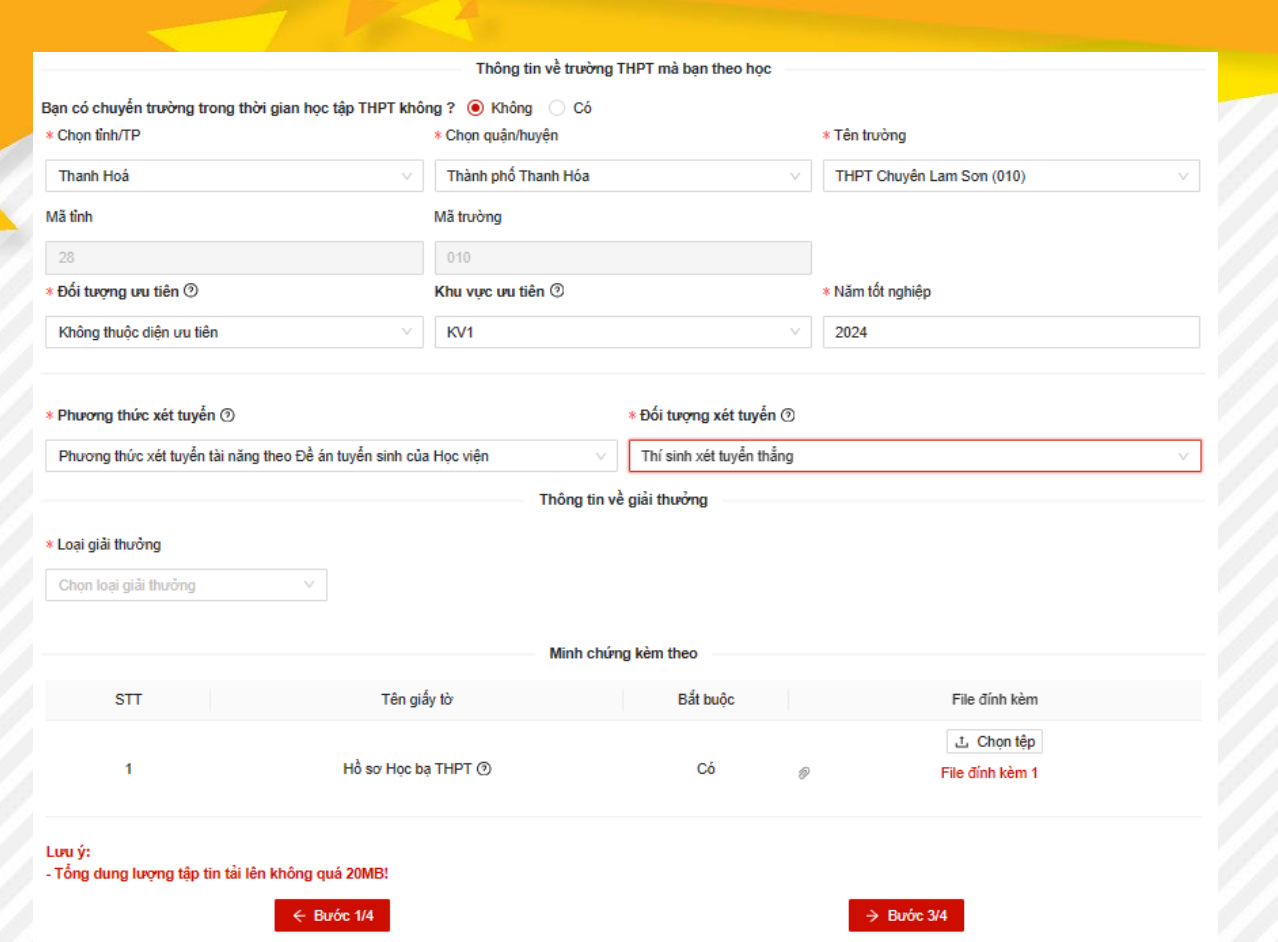

Tùy loại giải thưởng sinh viên có thể chọn Giải học sinh giỏi hoặc Giải khoa học kỹ thuật

➢ Nếu Sinh viên chọn **Giải học sinh giỏi**

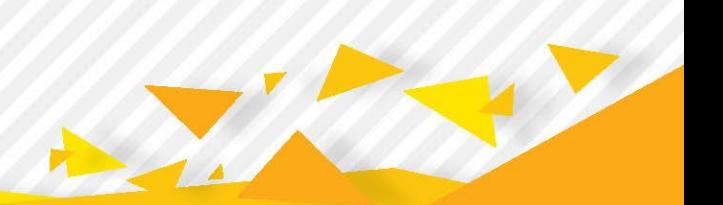

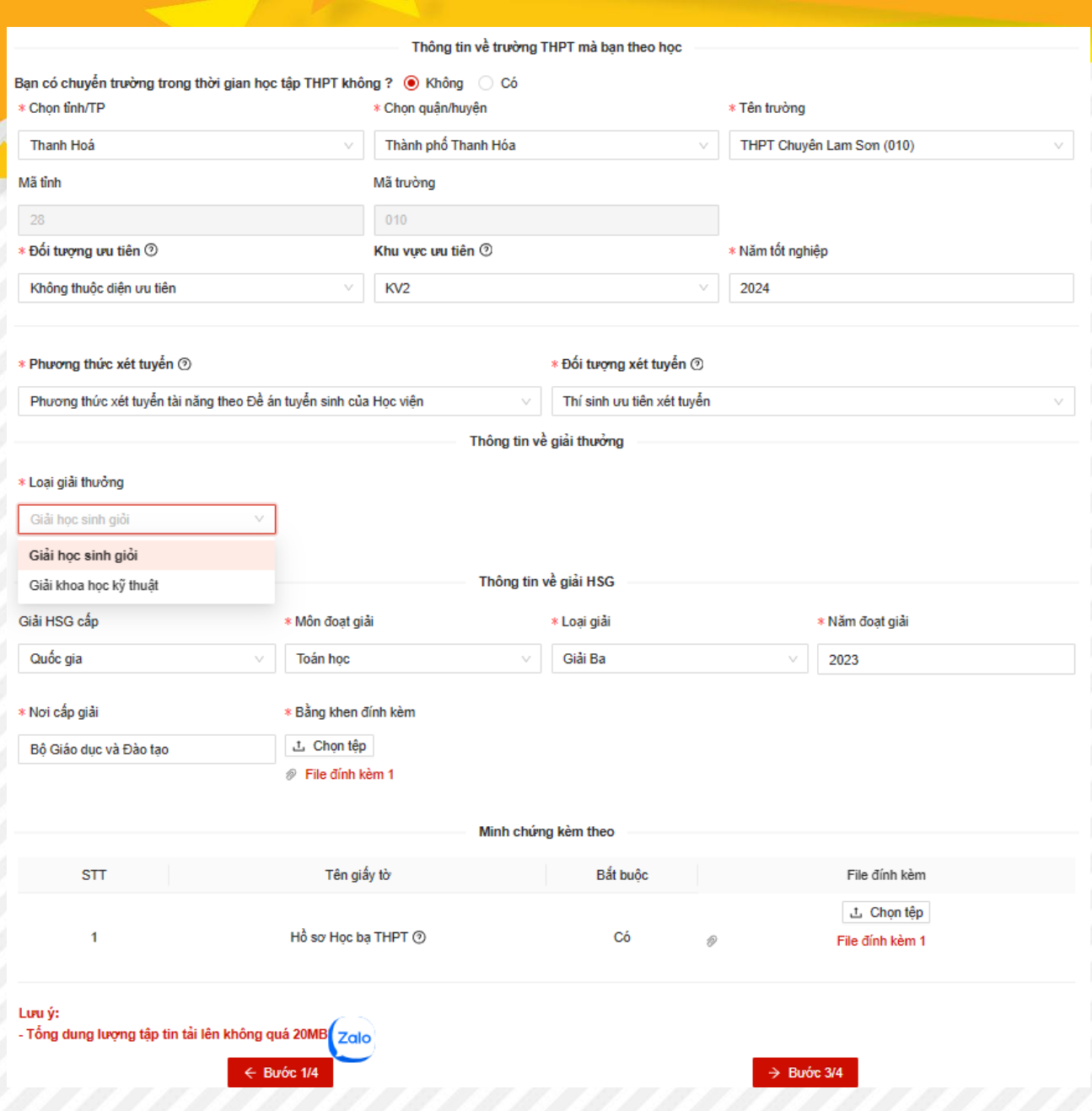

➢ Nếu Sinh viên chọn **Giải khoa học kỹ thuật**

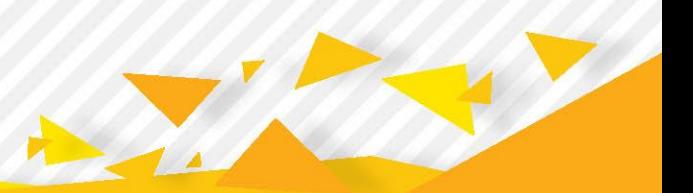

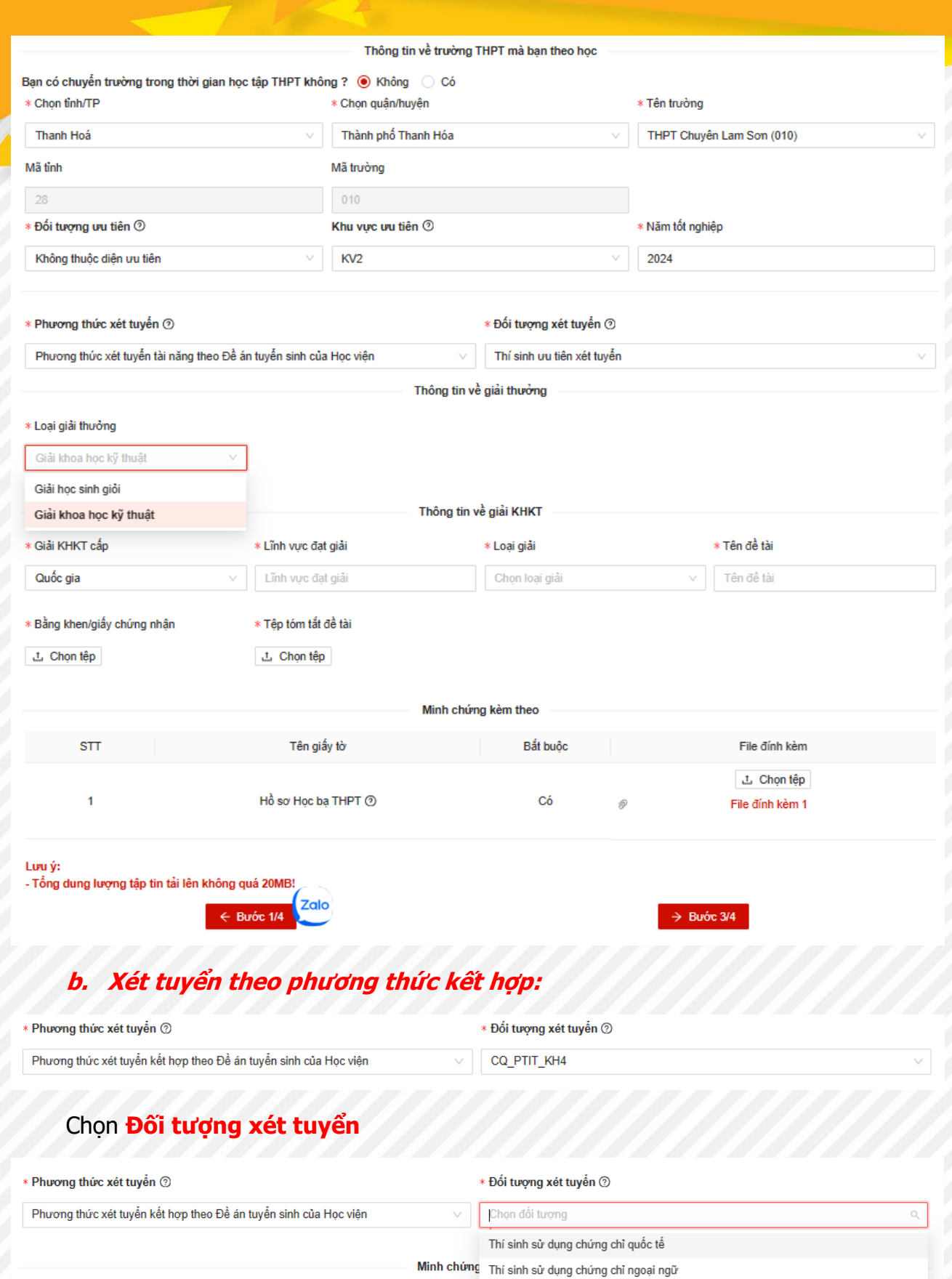

Thí sinh xác định mình thuộc đối tượng nào thì tích chọn đối tượng đó, với mỗi đối tượng, hồ sơ khai báo cho thí sinh sẽ khác nhau.

**Lưu ý: Thí sinh chỉ được chọn 1 đối tượng nếu có đủ thông tin và đạt điề<sup>u</sup> kiện đầu vào của các đối tượng đó.**

<sup>N</sup>ếu Thí sinh sử <sup>d</sup>ụng chứng chỉ tiếng Anh để quy đổi sang điểm xét tuyển môn Tiếng Anh, thí sinh tích vào ô **<sup>S</sup>ử <sup>d</sup>ụng chứng chỉ tiếng Anh để quy đổi sang điểm xét tuyể<sup>n</sup> môn tiếng Anh trong tổ <sup>h</sup>ợp xét tuyể<sup>n</sup>** và nhập thông tin chứng chỉ

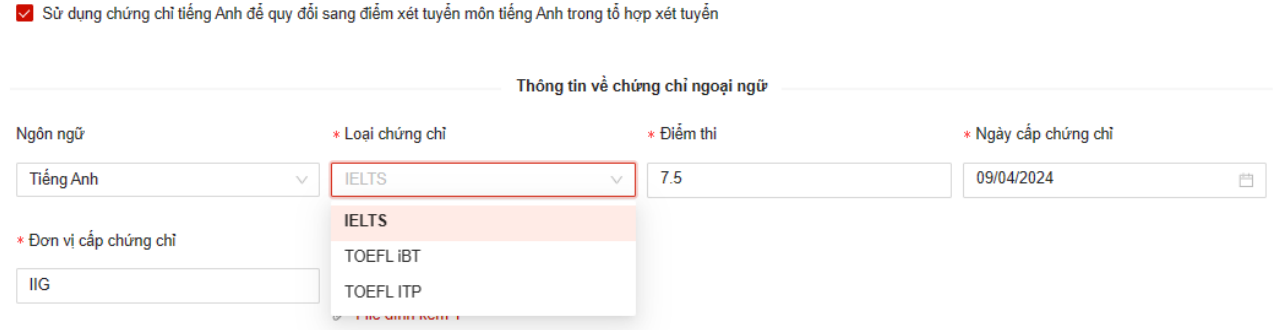

Nếu có các giải Quốc gia hoặc giải Tỉnh, TP trực thuộc Trung ương thí sinh tích vào ô **<sup>S</sup>ử <sup>d</sup>ụng giải Học sinh giỏi để <sup>c</sup>ộng Điểm thưởng** và nhập thông tin giải Học sinh giỏ<sup>i</sup>

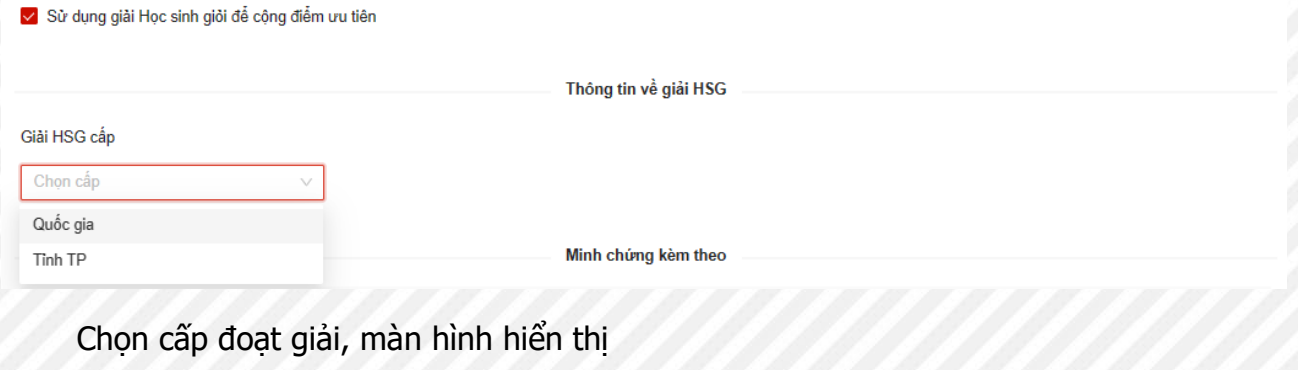

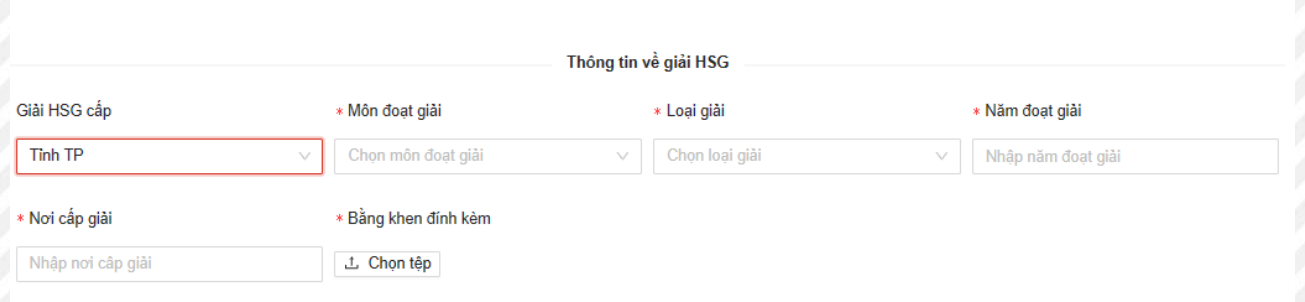

√ Sử dụng giải Học sinh giỏi để cộng điểm ưu tiên

• Đối với đối tượng **Thí sinh sử dụng Chứng chỉ quốc tế (SAT/ACT)**:

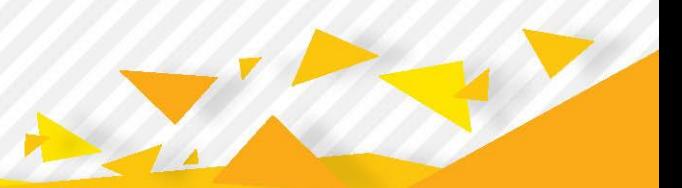

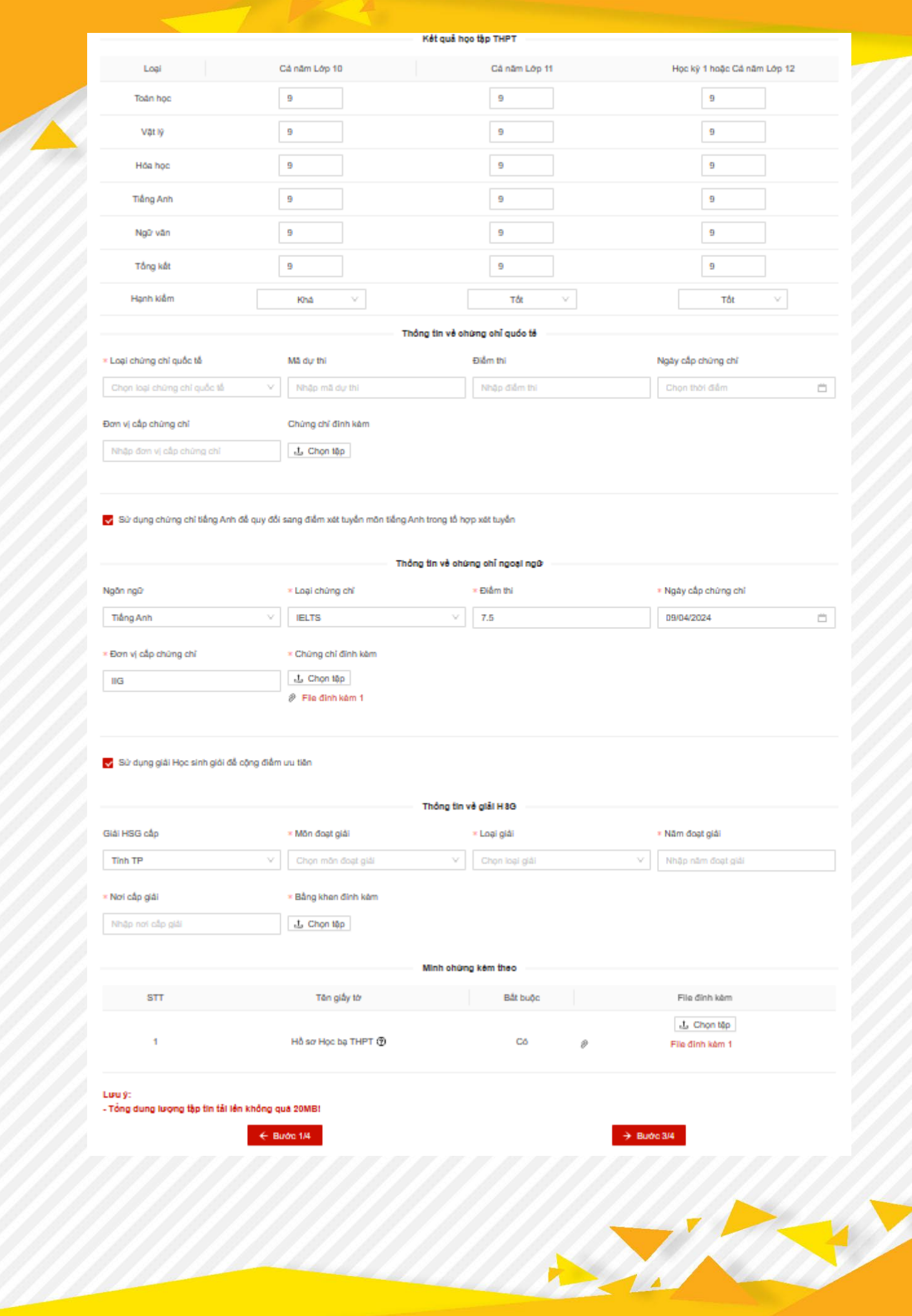

24

Z.

## • Đối với đối tượng **Thí sinh sử dụng Chứng chỉ Tiếng Anh quốc tế:**

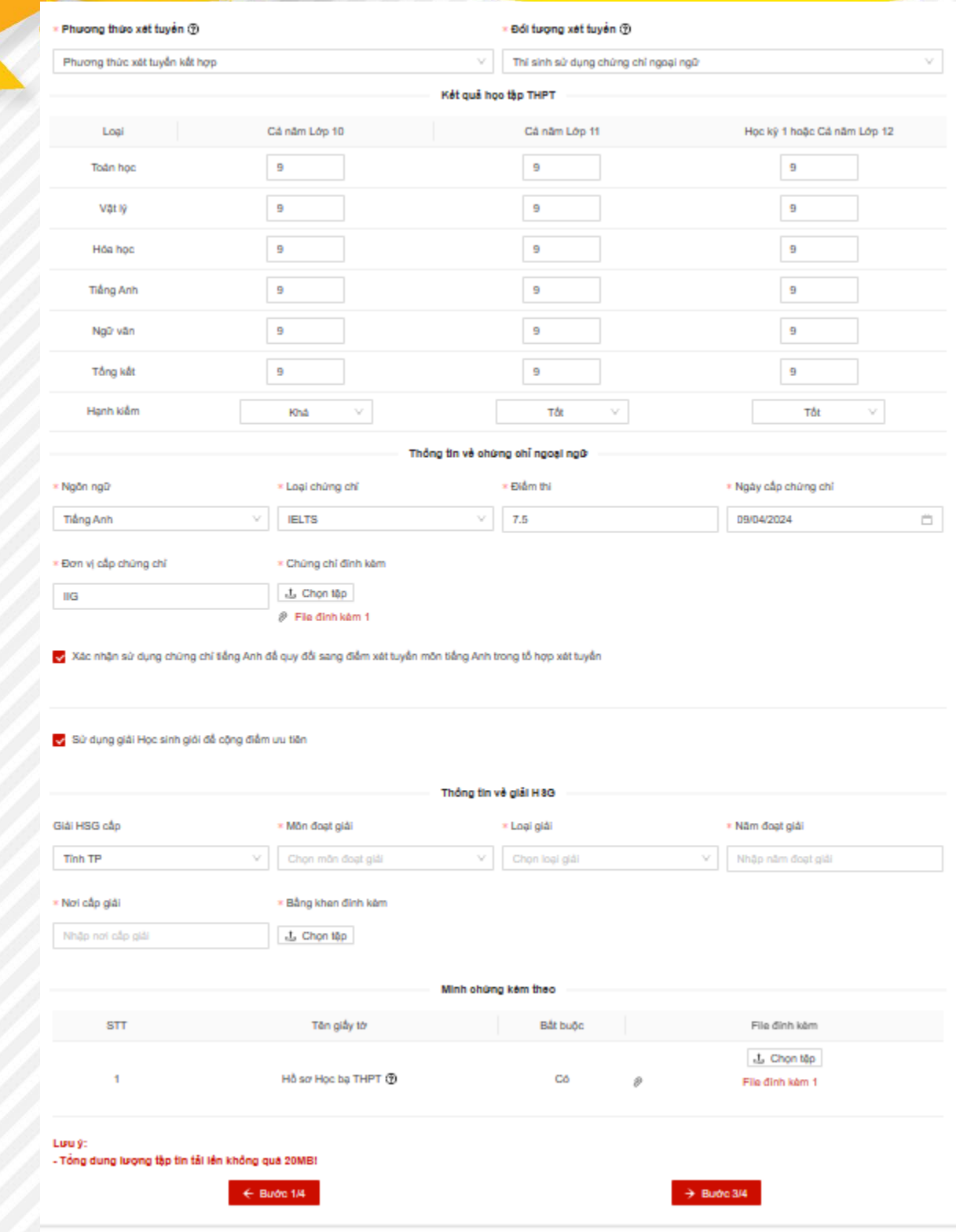

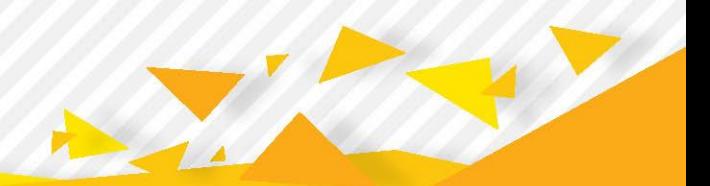

**c. <sup>X</sup>ét tuyển dựa vào kết quả bài thi Đánh giá năng lực hoặc đánh giá tư duy (ĐGNL, ĐGTD):**

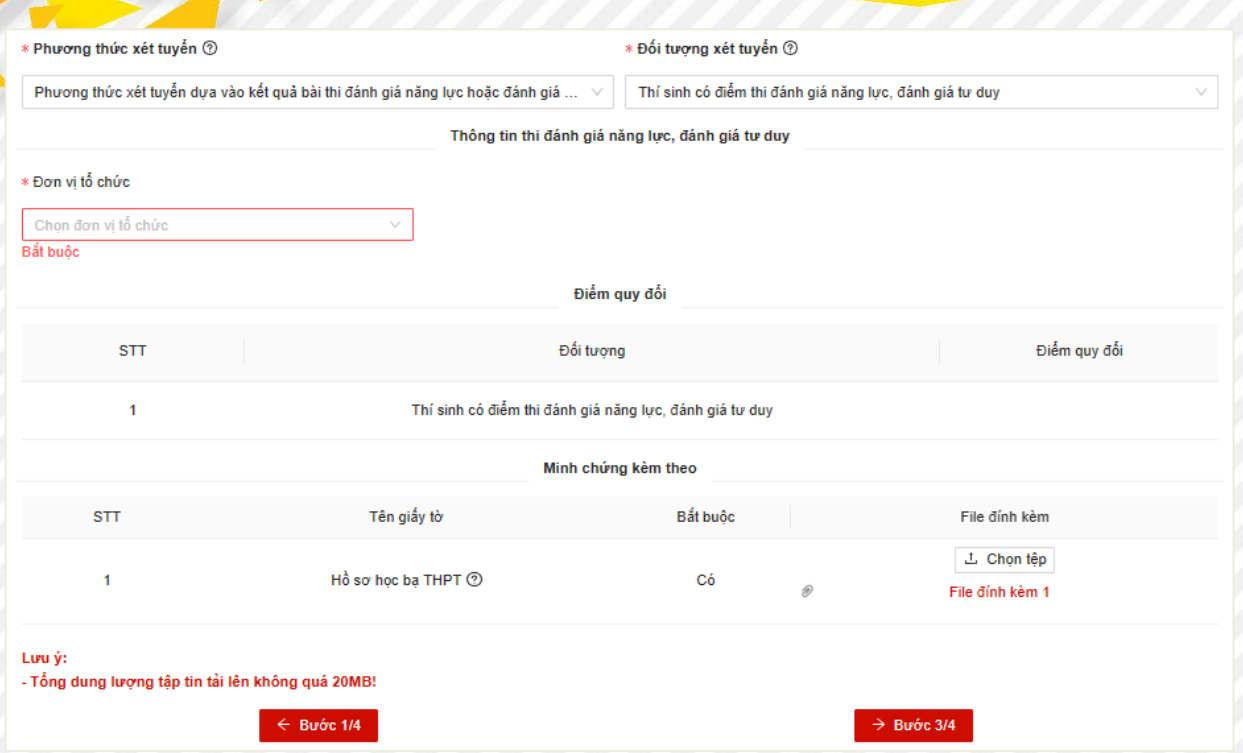

Ở đây, thí sinh lưu ý phần "**Đối tượng xét tuyển"**, thí sinh chọn đối tượng là **Thí sinh có điểm thi đánh giá năng lực, đánh giá tư duy**

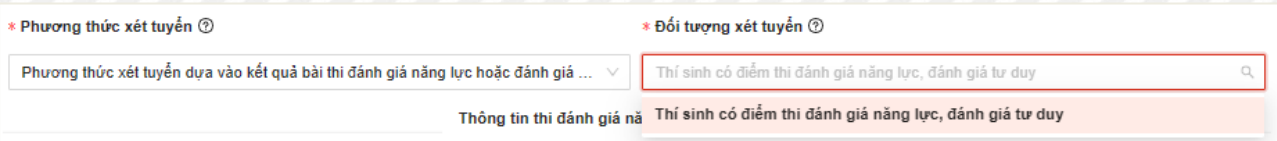

## Sau đó, chọn "**Đơn vị tổ chức"** kỳ thi đánh giá năng lực phù hợp

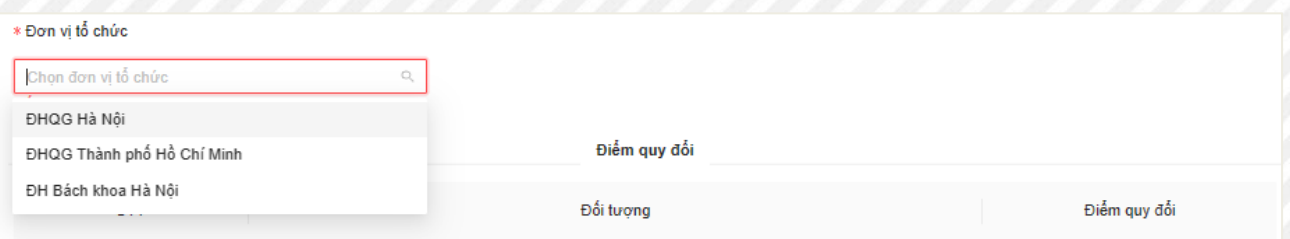

## Màn hình hiển thị:

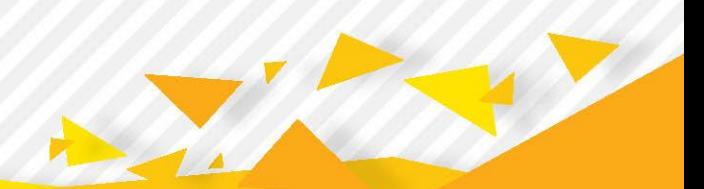

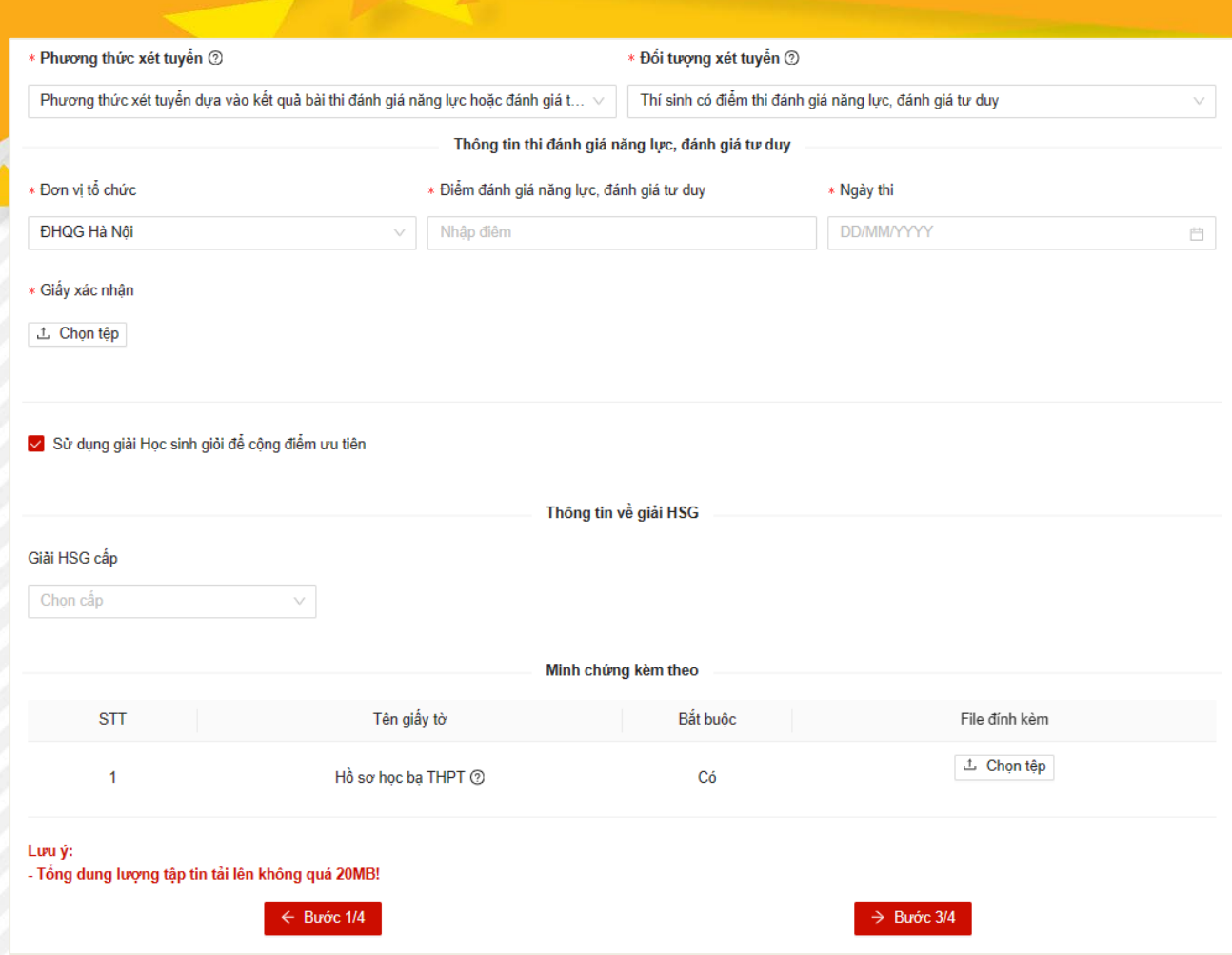

Thí sinh cập nhật chính xác và đầy đủ thông tin vào các trường, sau đó chọn nút **Bước 3/4** để đến bước tiếp theo.

## ❖ **Bước 3: Đăng ký nguyện vọng**

- ➢ **Thêm nguyện vọng:**
- Màn hình danh sách nguyện vọng hiển thị

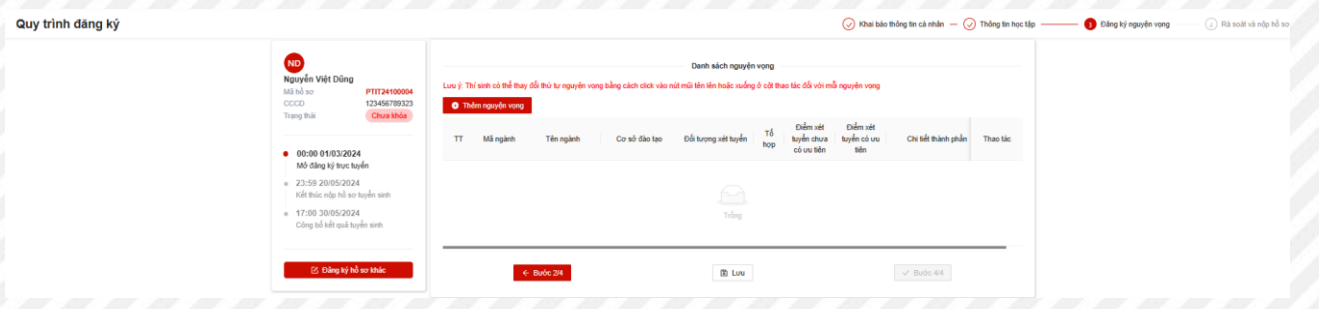

• Nhấn vào ô **"Thêm nguyện vọng"**

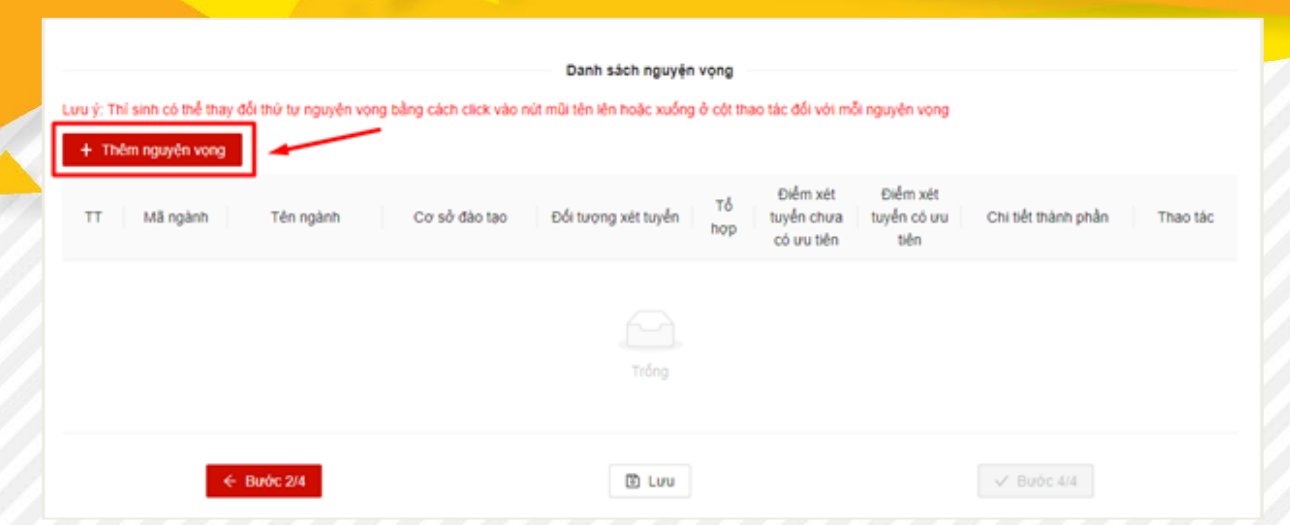

- Lựa chọn các thông tin **"Phương thức/Đối tượng xét tuyển"** phù hợp
- Sau đó, Thí sinh chọn thông tin Cơ sở đào tạo, Ngành đăng ký xét tuyển, Tổ hợp đăng ký xét tuyển (trừ Phương thức dựa vào bài thi ĐGNL, ĐGTD). Sau đó, sinh viên nhập nguyện vọng tương ứng -> ấn **"Lưu"**

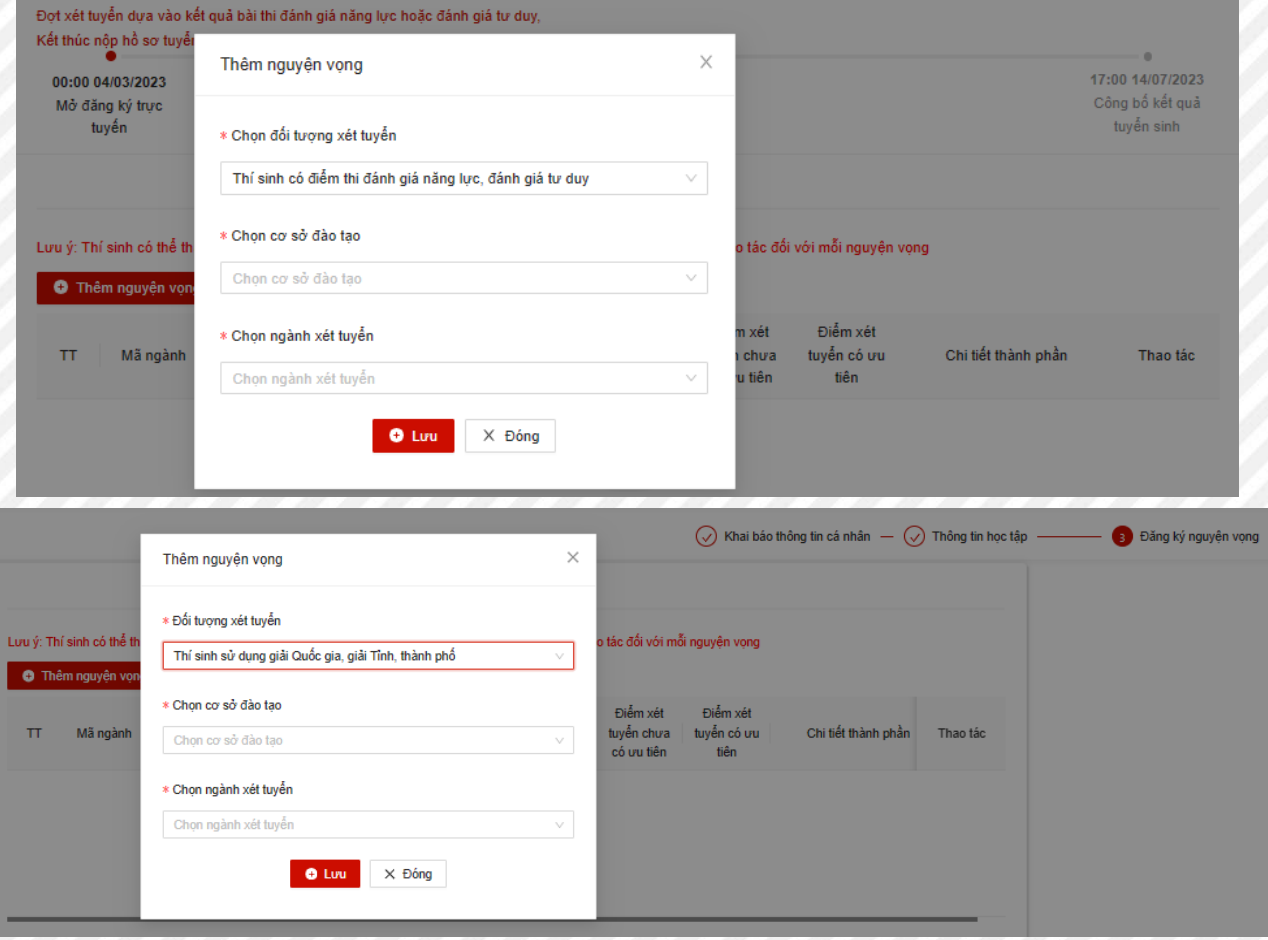

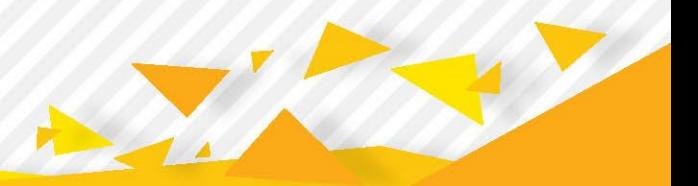

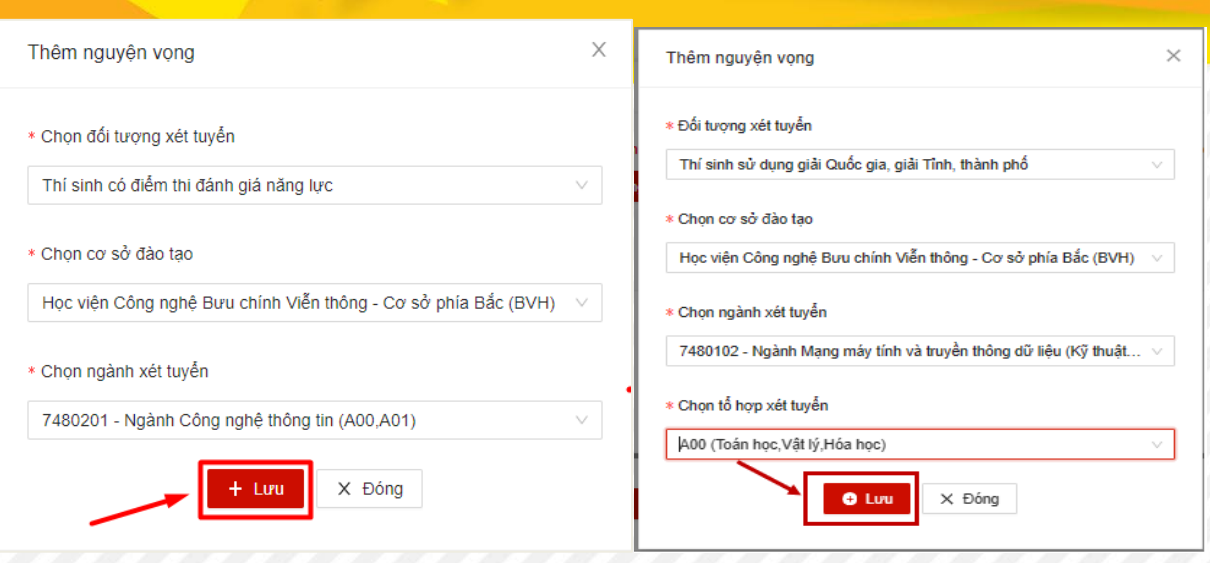

## ➢ **Thay đổi thứ tự nguyện vọng**

Thí sinh có thể thay đổi thứ tự nguyện vọng bằng cách click vào nút mũi tên lên hoặc xuống ở cột thao tác đối với mỗi nguyện vọng

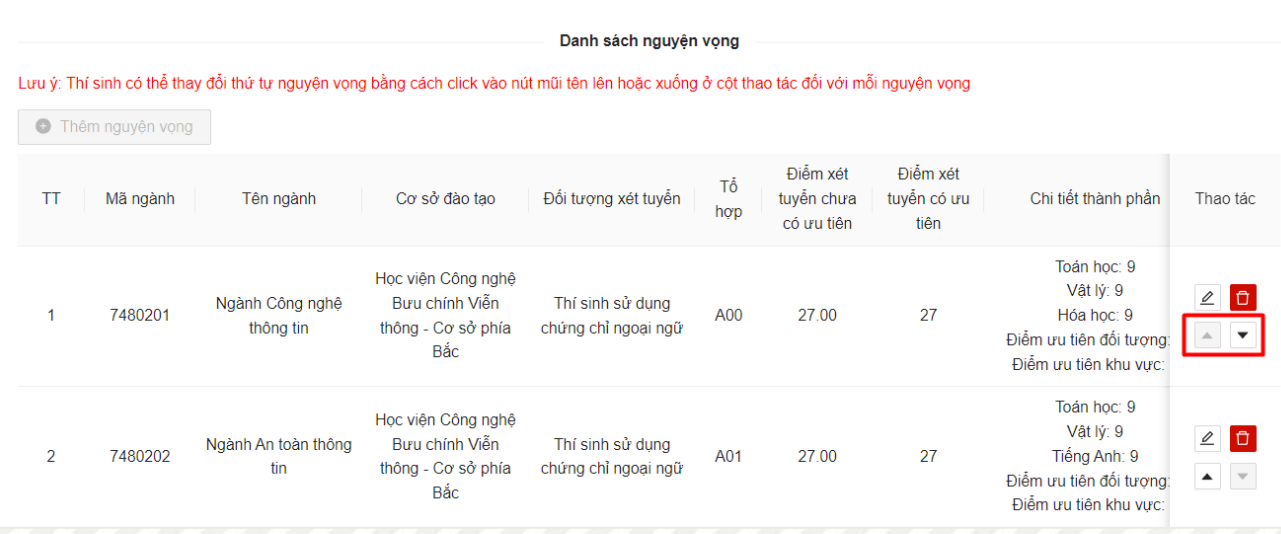

Các bước thực hiện tương tự nếu sinh viên muốn thêm nguyện vọng khác. Thí sinh được chọn tối đa 2 nguyện vọng để xét tuyển vào trường.

## ➢ **Chỉnh sửa nguyện vọng**

Thí sinh chọn biểu tượng  $\leq$  ở cuối hàng nguyện vọng mình muốn chỉnh sửa

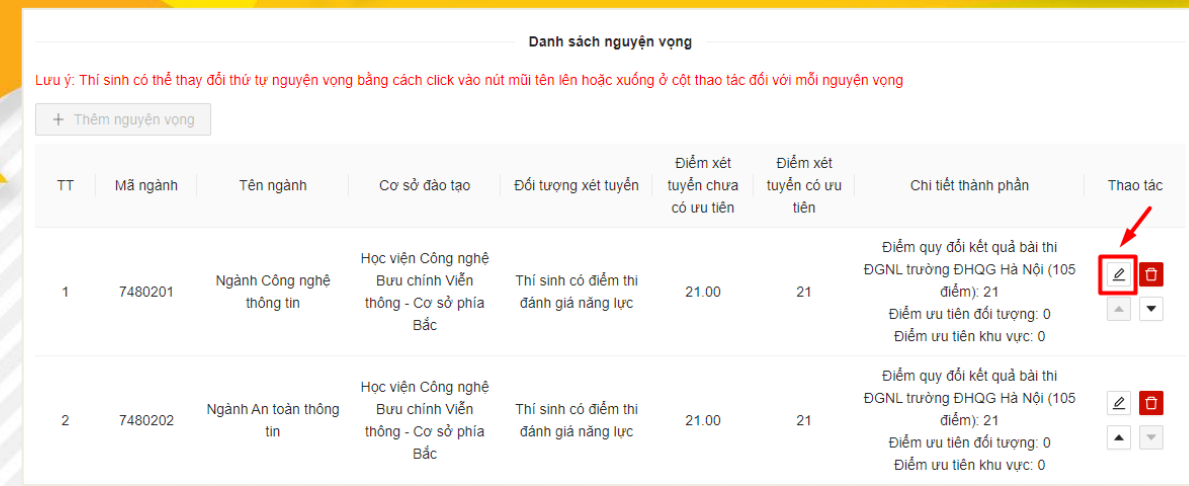

Màn hình chỉnh sửa hiển thị. Người dùng chỉnh sửa nội dung, sau đó ấn **"Lưu"**.

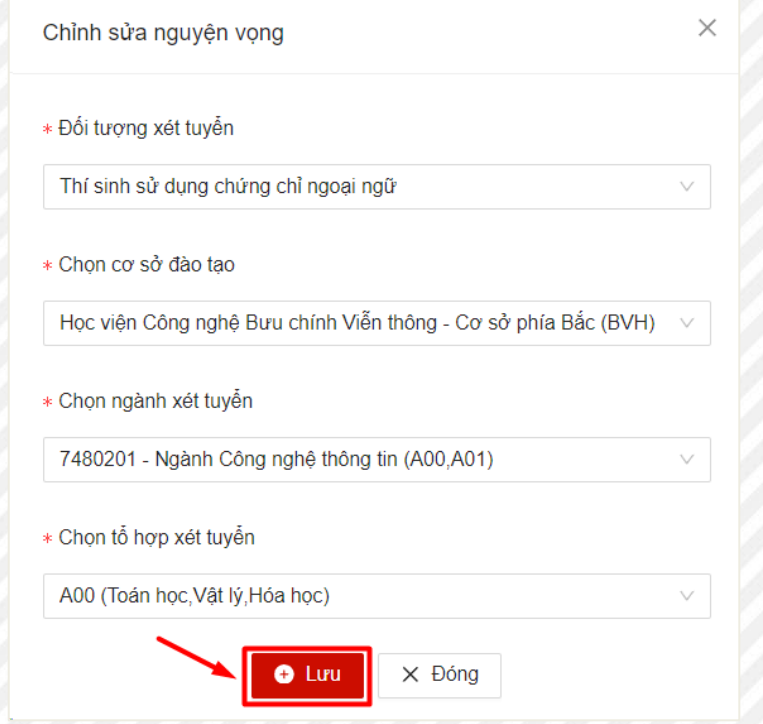

## ➢ **Xóa nguyện vọng**

Thí sinh chọn biểu tượng <sup>đ</sup>ờ cuối hàng nguyện vọng mình muốn xóa

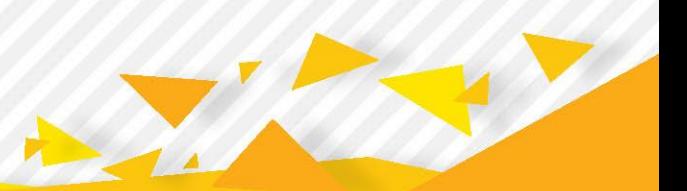

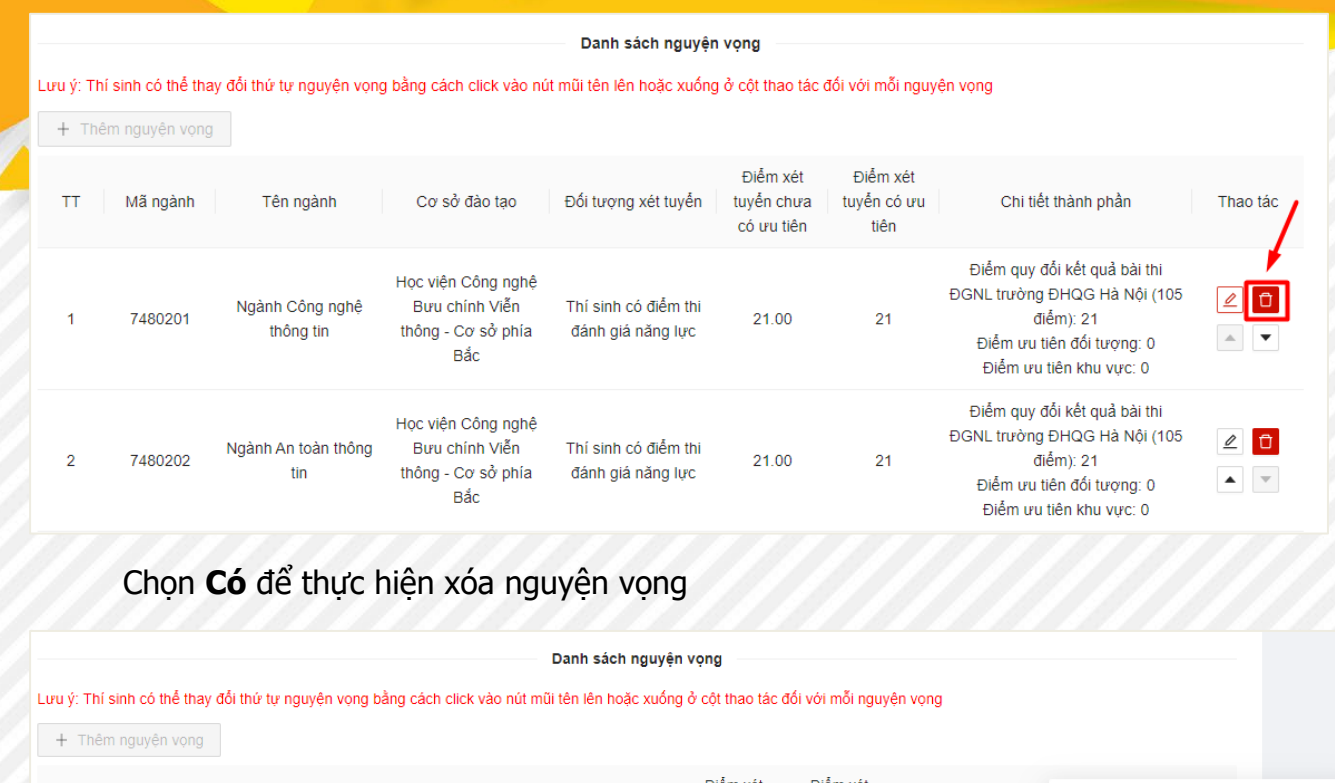

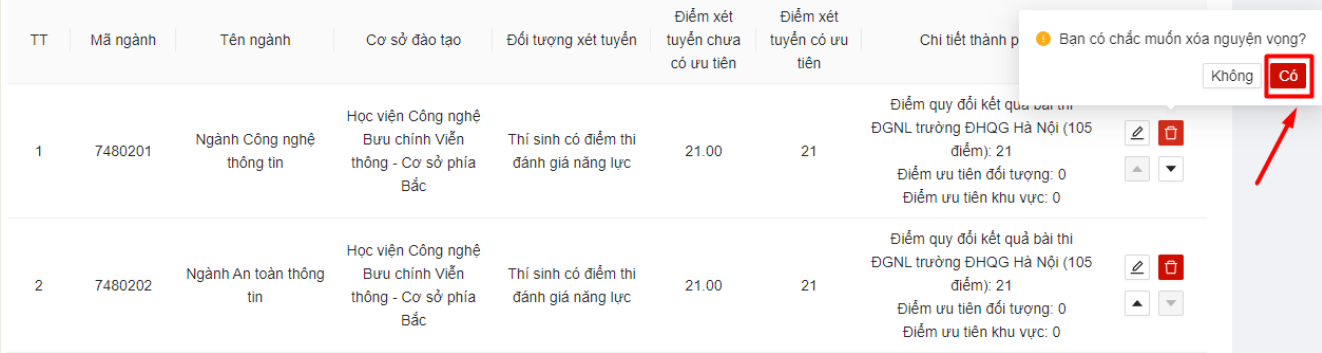

## ❖ **Bước 4: Rà soát và nộp hồ sơ**

➢ Màn hình hiển thị tổng quan phiếu đăng ký xét tuyển mà sinh viên tạo sau 3 bước. Thí sinh thực hiện kiểm tra lại thông tin của mình.

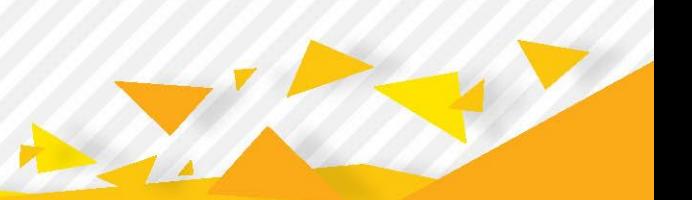

#### Nguyễn Việt Dũng PTIT24300007 123456789323 oom Trang thá **Channel**  $-00.000103/2024$ Mở đăng ký trực tuyến 00:00 30/04/2024 Kắt thúc năn hồ sơ tuyến sinh 17:00 01/09/2024 ông bố kết quả tuyến sini ici Đăng kỳ hồ sơ khá

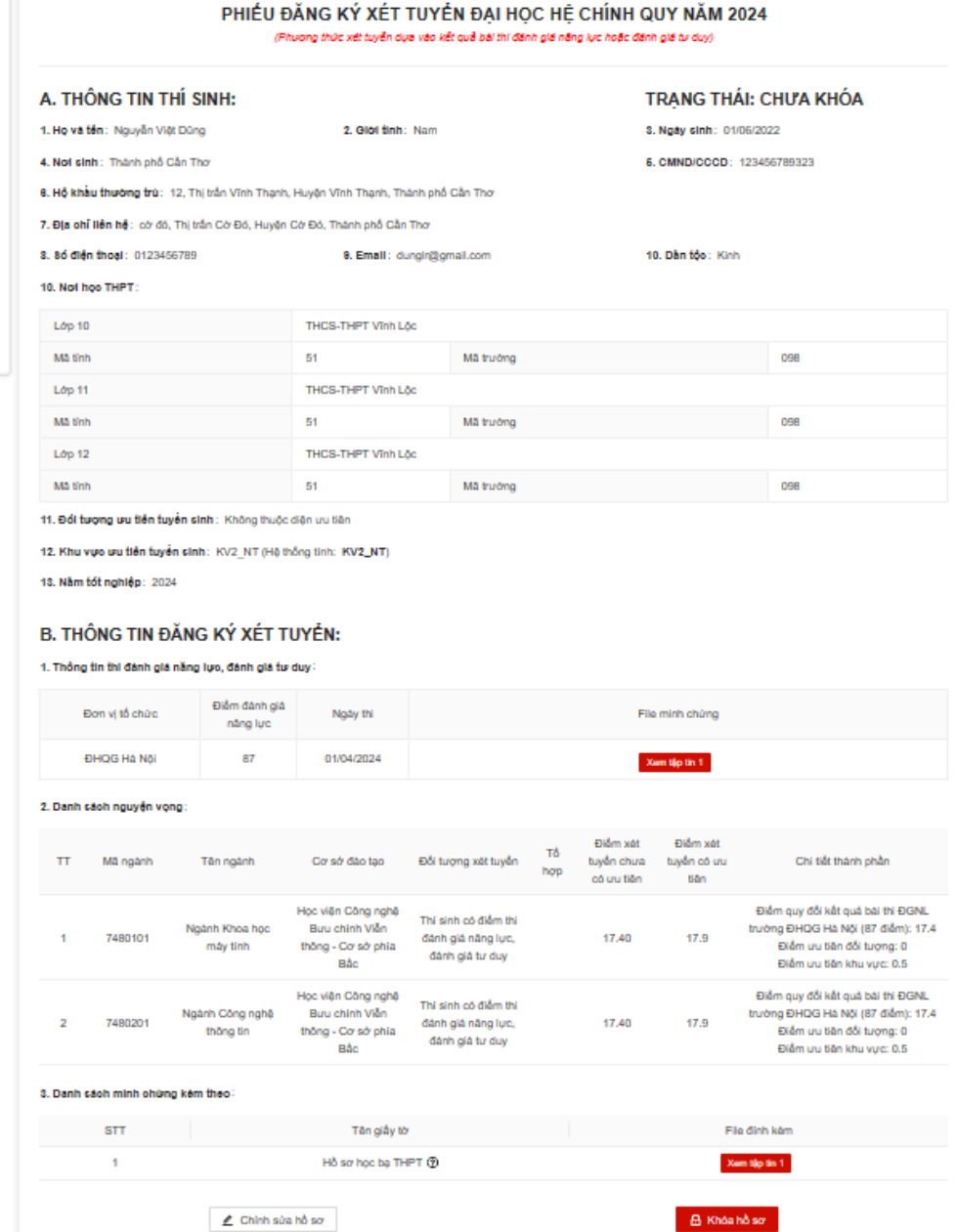

#### ➢ **Chỉnh sửa hồ sơ**

Thí sinh chọn "**Chỉnh sửa hồ sơ**" thì sẽ hệ thống sẽ chuyển về giao diện **Bước 1** để thí sinh có thể thực hiện chỉnh sửa hồ sơ

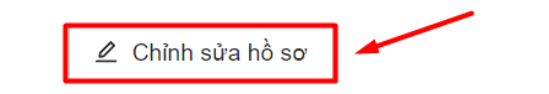

<mark>⊕ Khóa hồ sơ</mark>

#### <span id="page-32-0"></span>**3.3 Khóa hồ sơ, In hồ sơ và Thanh toán**

**Thí sinh chưa bắt buộ<sup>c</sup> phả<sup>i</sup> Khóa hồ sơ ngay lập tức khi khai báo hồ sơ để** có thể thực hiện cập nhật thông tin hồ sơ, thay đổi nguyện vọng trong thời gian **đăng ký xét tuyển. Chỉ Khóa hồ sơ khi đã đảm bảo khai báo đầy đủ thông tin hồ sơ, không thay đổi nguyện vọng xét tuyển và trong thời gian đăng ký xét tuyển.**

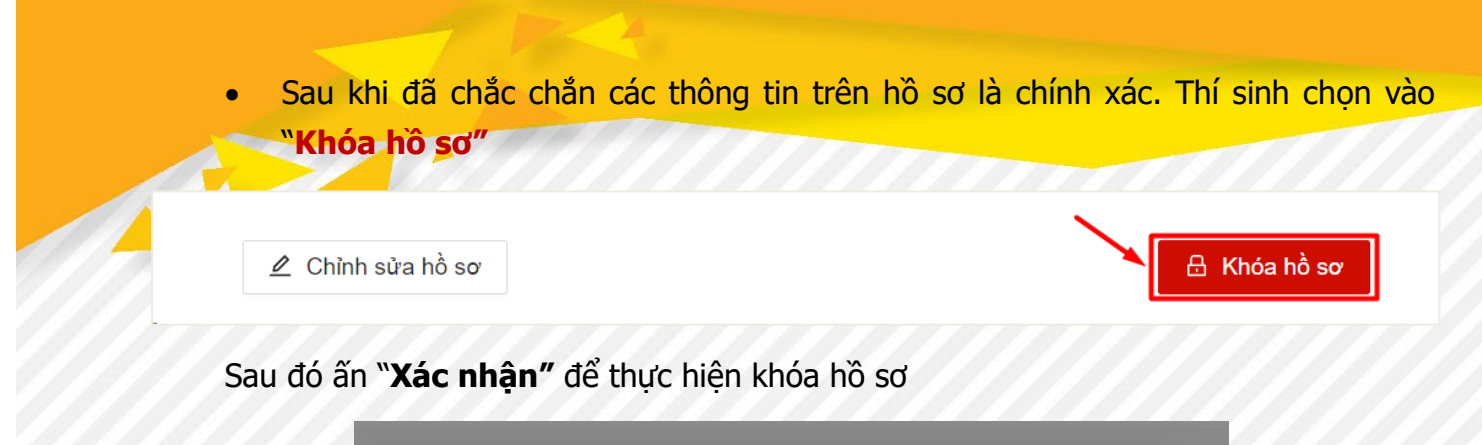

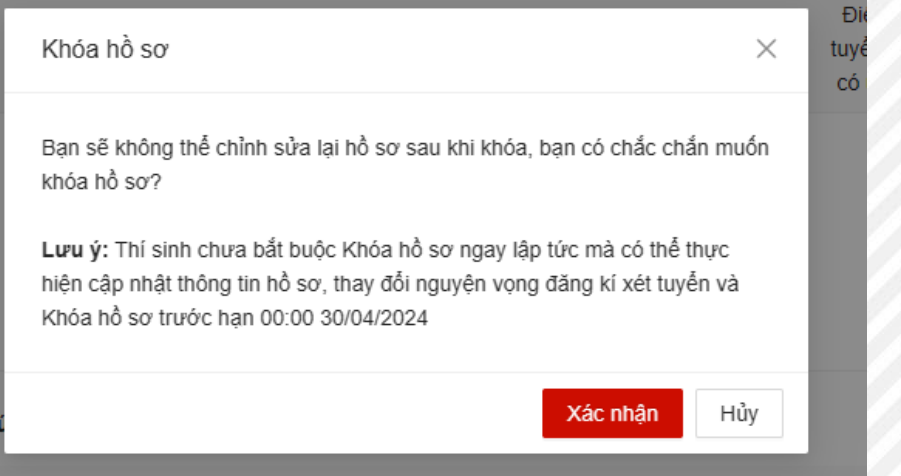

#### Màn hình hiển thị

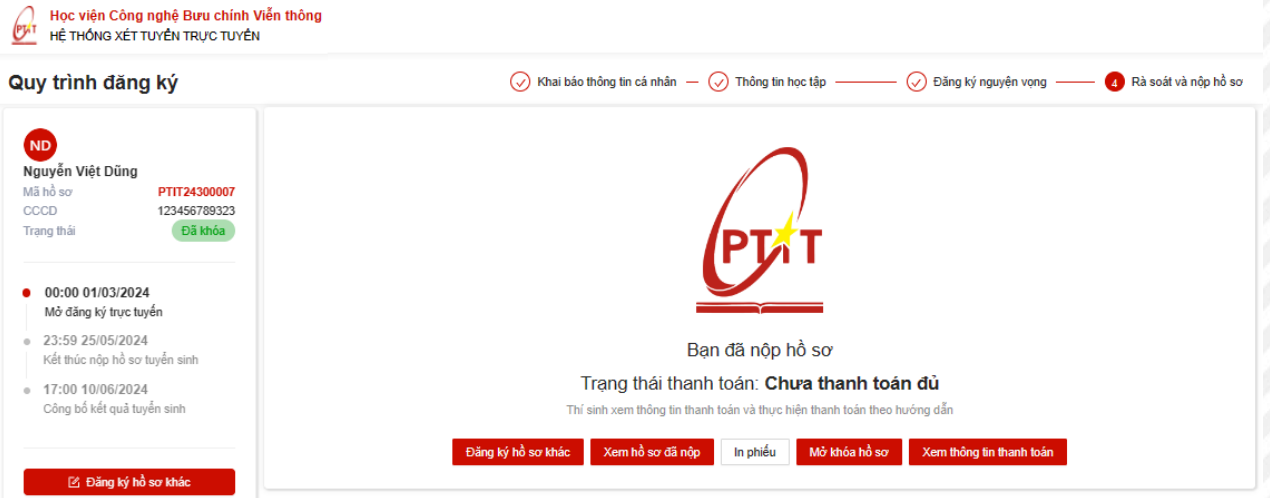

**Lưu ý**: Sau khi Khóa và nộp hồ sơ, thí sinh không thể thực hiện chỉnh sửa hồ sơ mà chỉ có thể xem lại hồ sơ đã nộp.

#### ❖ **In phiếu**

Sau khi Khóa và nộp hồ sơ, thí sinh in Phiếu đăng ký bằng cách ấn "**In phiếu**"

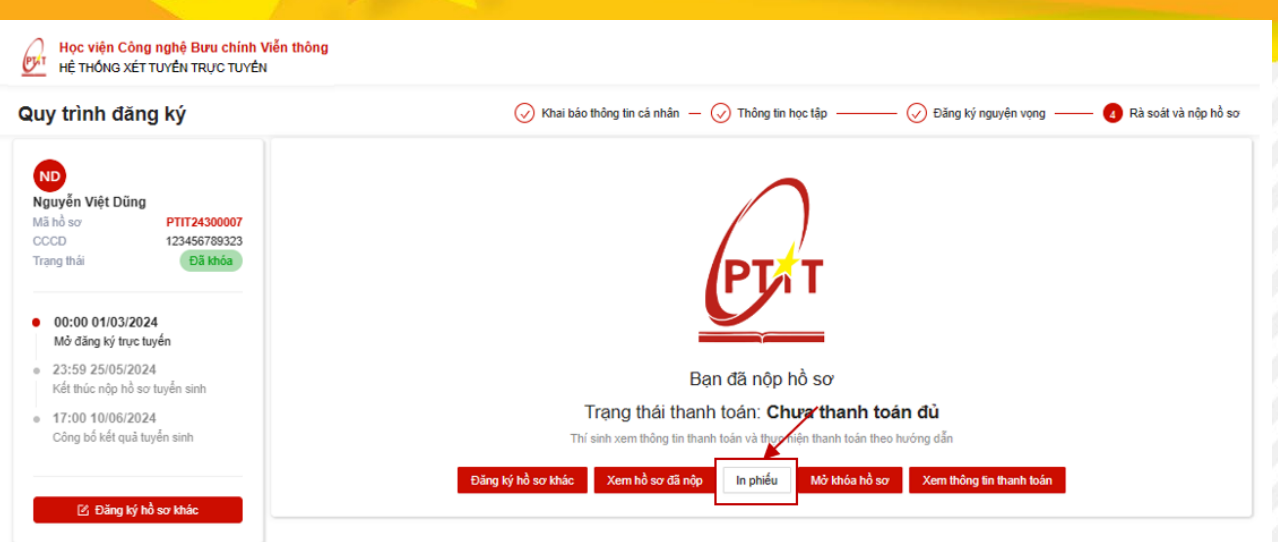

Phiếu đăng ký để được tải về dưới dạng pdf, thí sinh có thể in ra để nộp hồ sơ xét tuyển về nhà trường

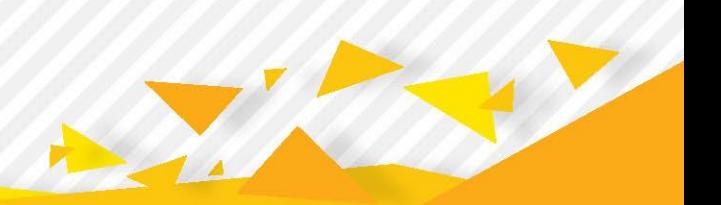

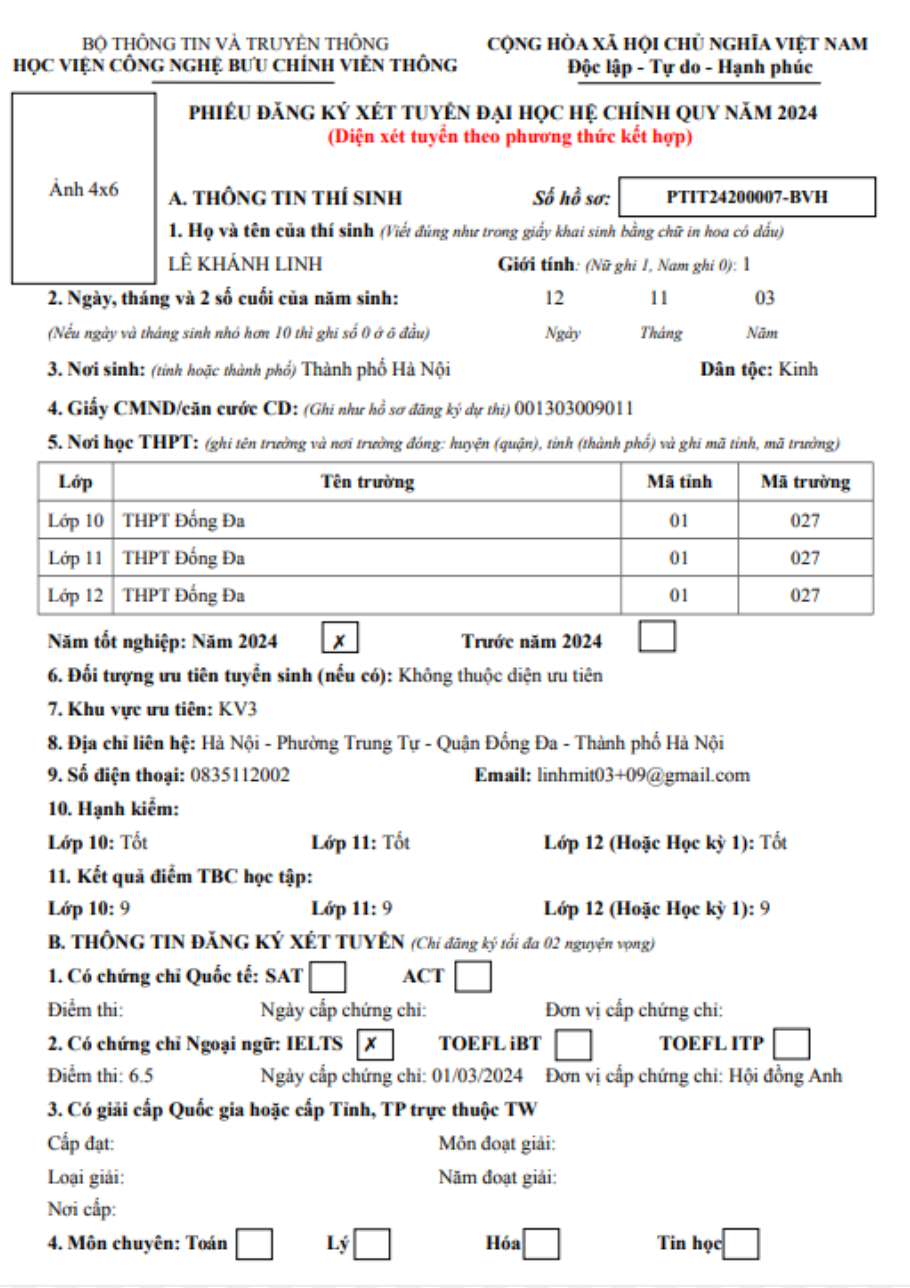

### ❖ **Thanh toán**

Thí sinh chọn "**Xem thông tin thanh toán"** để thực hiện thanh toán lệ phí xét tuyển

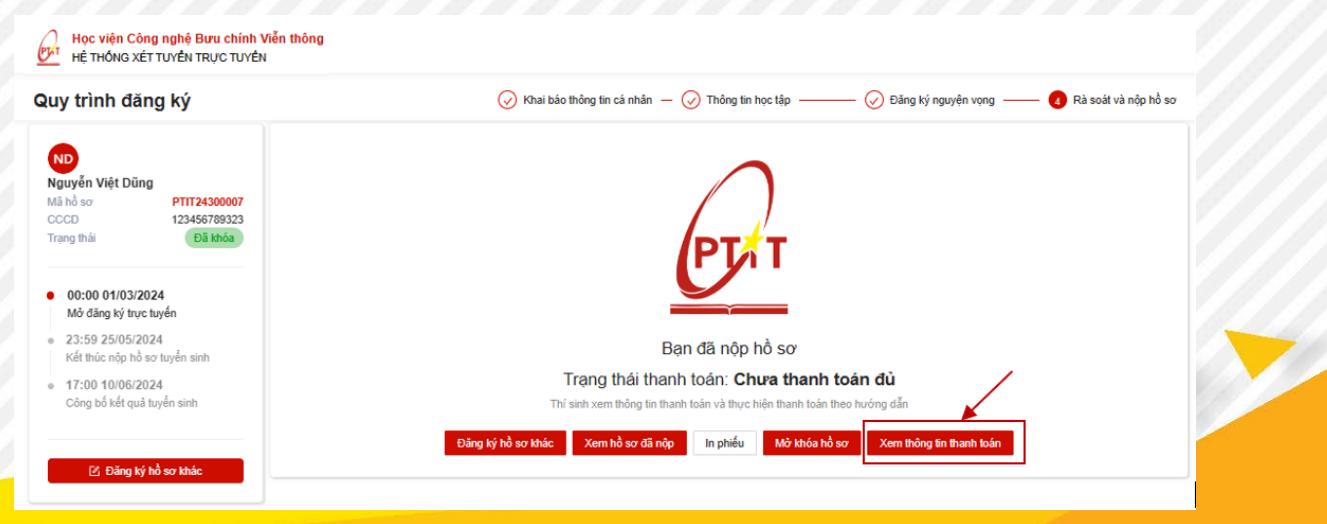

## Màn hình hiển thị

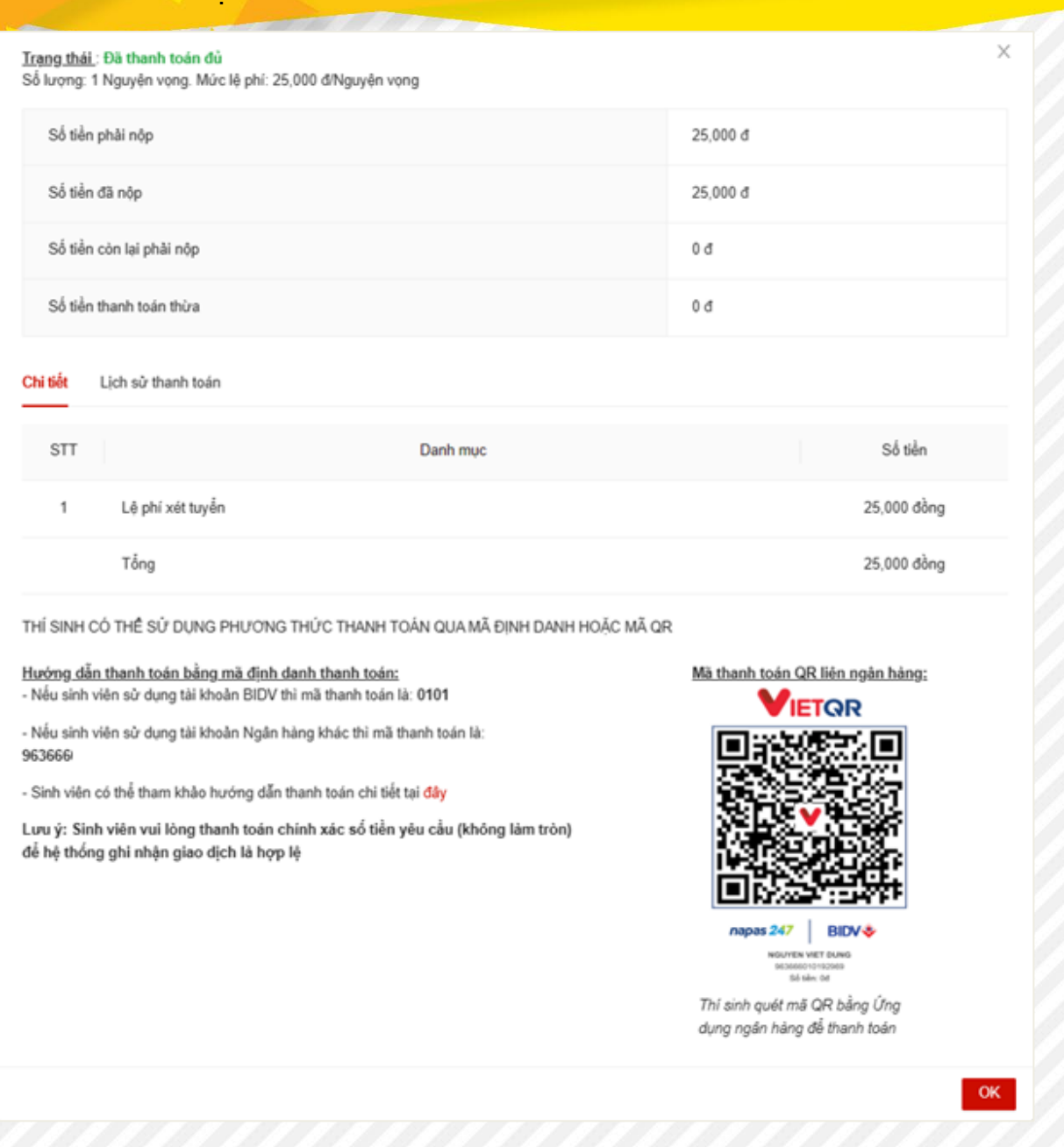

- Thí sinh sử dụng ứng dụng ngân hàng và quét mã QR để thanh toán
- Thí sinh có thể tham khảo mẫu hướng dẫn thanh toán chi tiết đính kèm ở hướng dẫn trên màn hình

## <span id="page-36-0"></span>**4. HƯỚNG DẪN THANH TOÁN LỆ PHÍ ĐKXT**

Sau khi thí sinh thực hiện đăng ký xét tuyển thành công, hệ thống sẽ hiển thị thông tin thanh toán của thí sinh với 3 mã thanh toán như hình dưới: (Mã thanh toán này chính là số tài khoản thụ hưởng)

- **1. Mã QR**: Quét mã QR để hiển thị thông tin thanh toán liên ngân hàng với các ngân hàng khác BIDV
- **2. Mã thanh toán cho BIDV**: nhập số này vào phần mã khách hàng nếu người dùng sử dung ngân hàng BIDV

**3. Mã thanh toán cho ngân hàng khác**: nhập số này vào phần số tài khoản thụ hưởng nếu người dùng sử dung ngân hàng khác BIDV

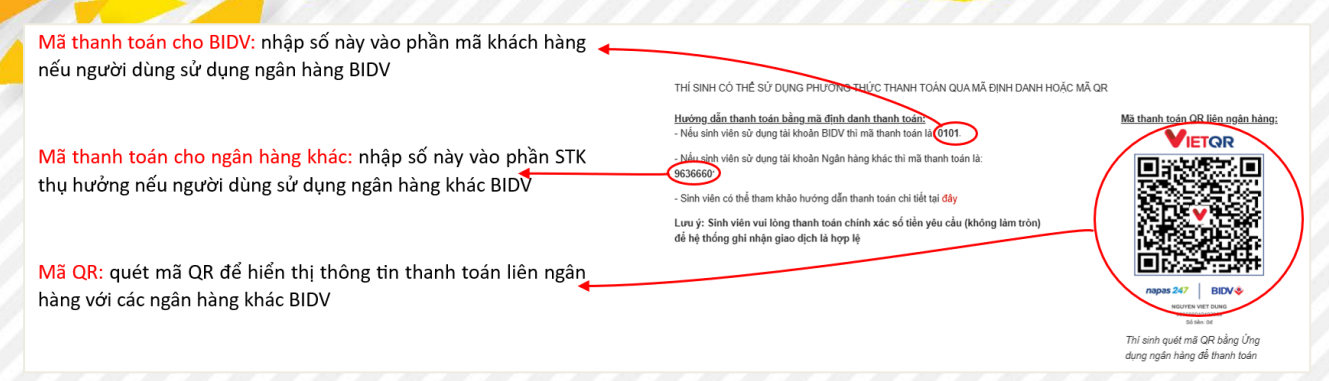

#### <span id="page-37-0"></span>**4.1. Thanh toán bằng phương thức Quét mã QR trên ứng dụng ngân hàng**

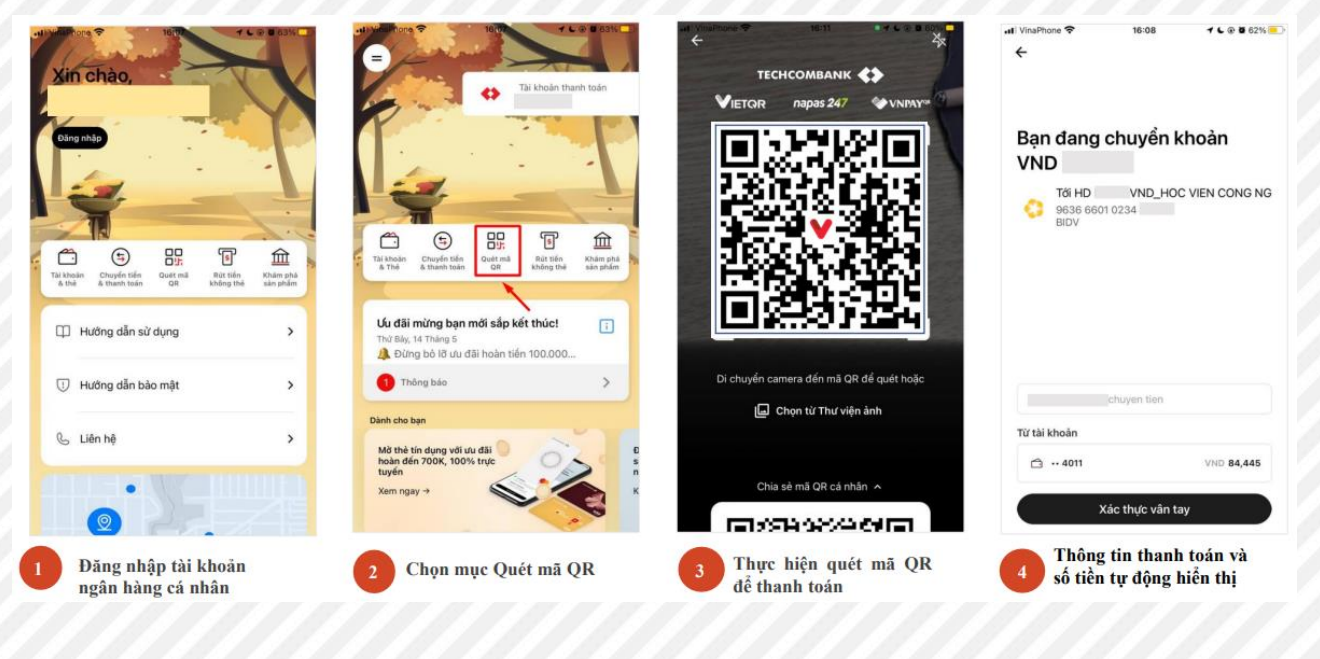

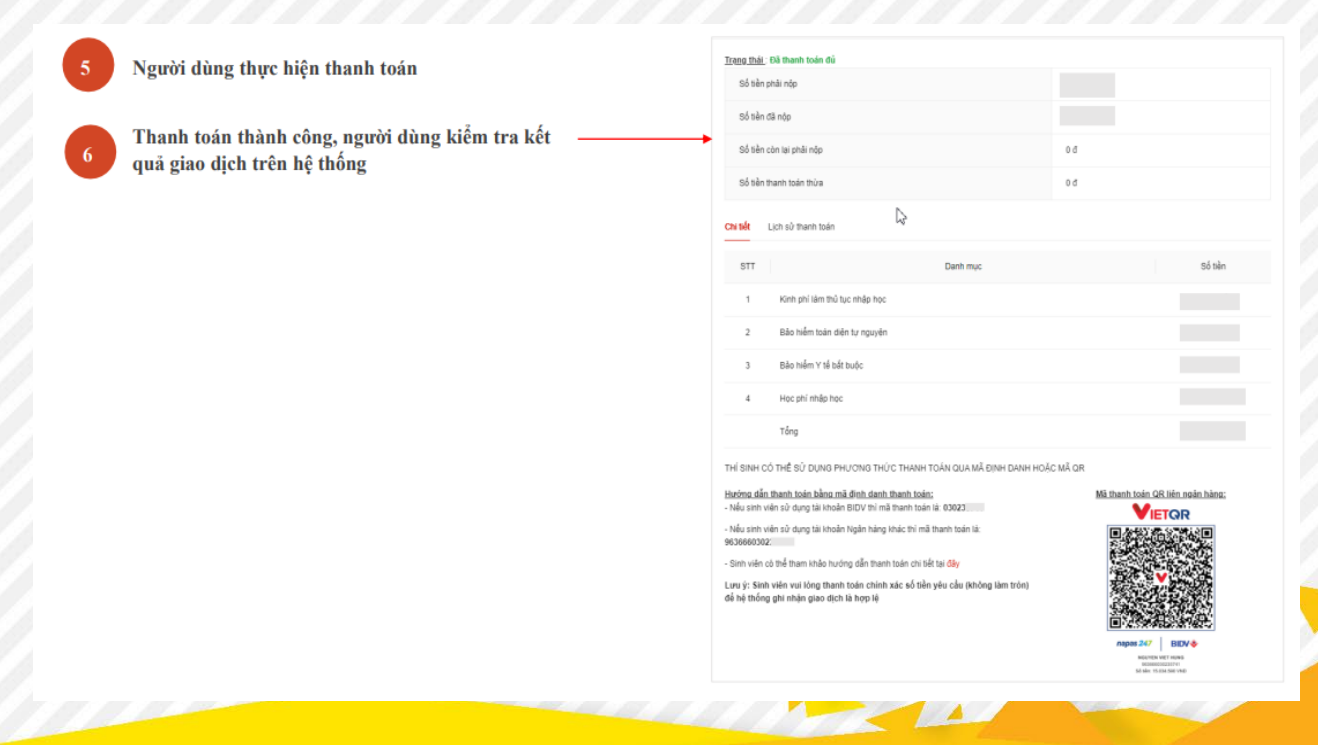

#### <span id="page-38-0"></span>**4.2. Thanh toán chuyển khoản bằng smart-banking của BIDV**

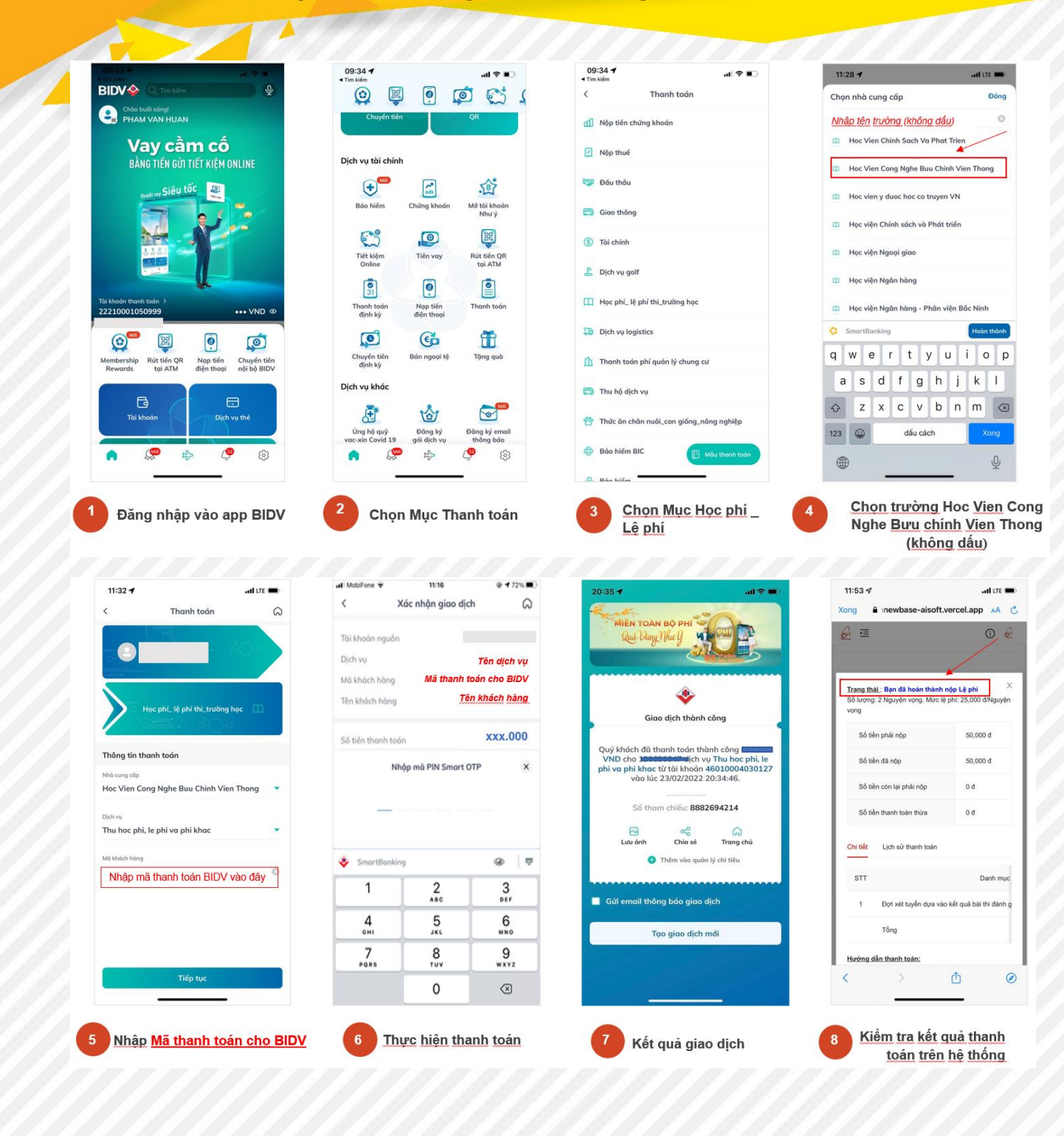

#### <span id="page-39-0"></span>**4.3. Thanh toán chuyển khoản bằng smart-banking của các ngân hàng khác**

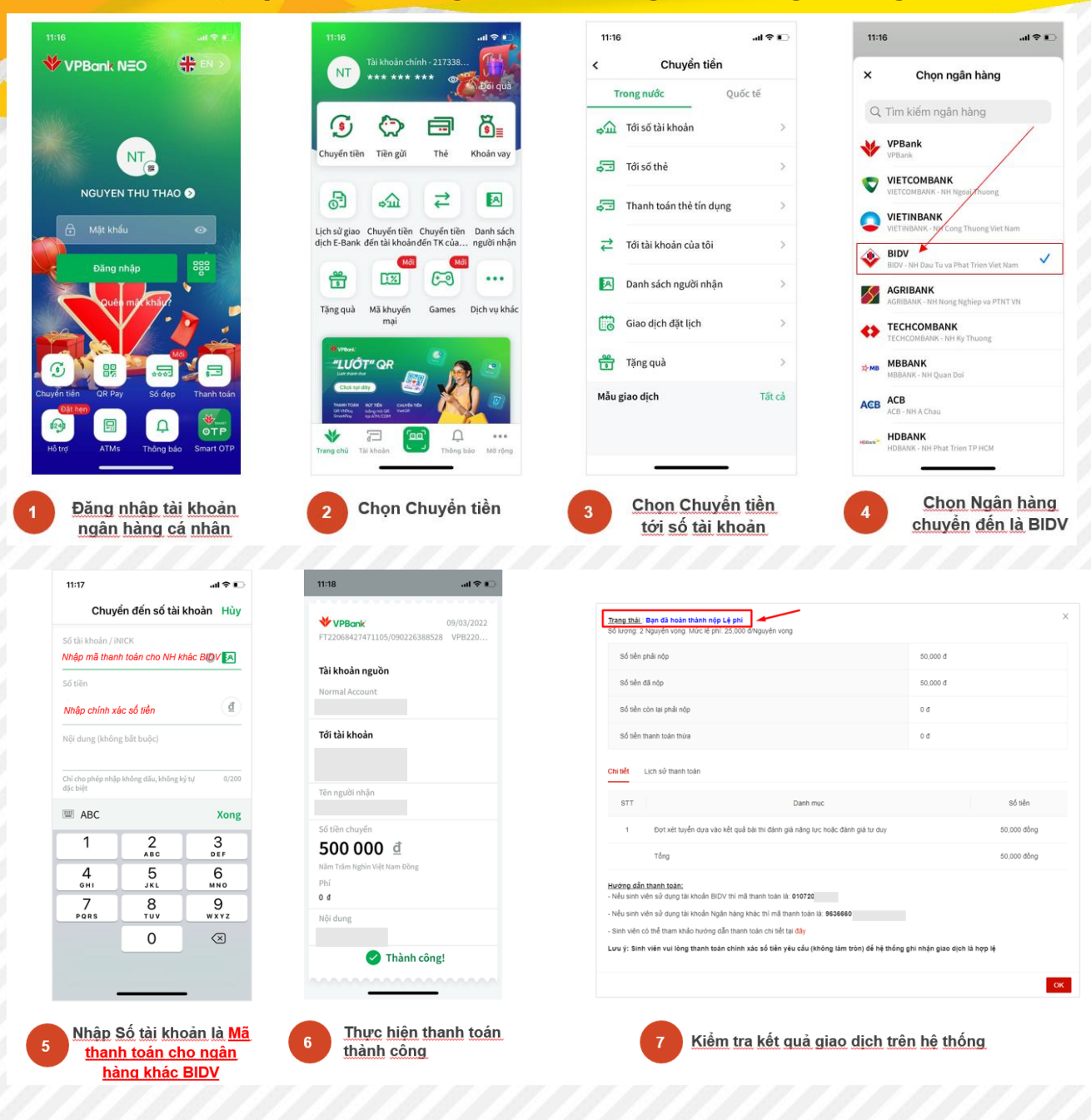

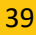

#### <span id="page-40-0"></span>**4.4. Thanh toán bằng tiền mặt tại quầy giao dịch của các ngân hàng**

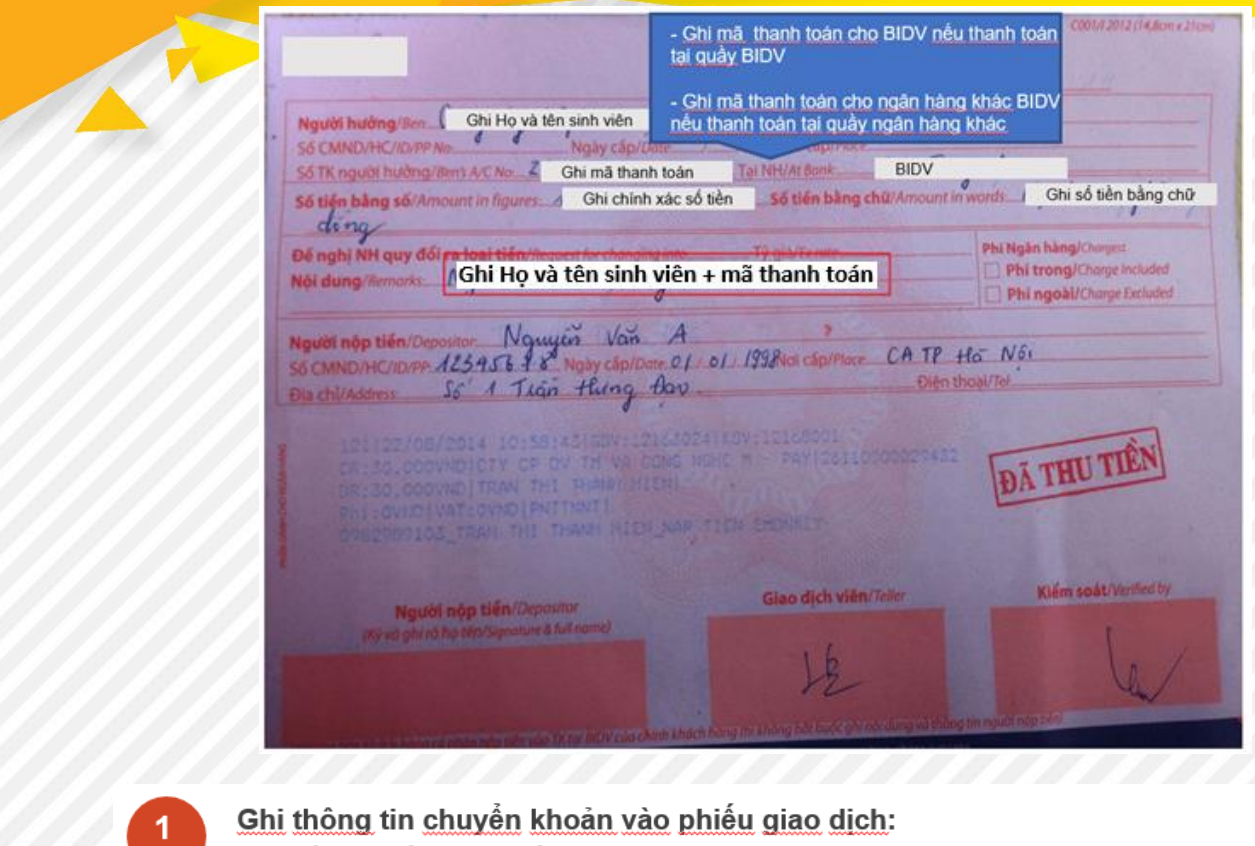

- Tên người thu hưởng: ghi Ho và tên sinh viên
	- Số tài khoản thu hưởng:
		- + ghi Mã thanh toán ngắn nếu chuyển tại quầy ngân hàng BIDV
		- + ghi Mã thanh toán dài nếu chuyển tại quầy ngân hàng khác BIDV
- Số tiền cần chuyển: ghi chính xác số tiền cần nộp (TUYỆT ĐỐI KHÔNG LÀM TRÒN)
	- Nội dung chuyển khoản: ghi Ho và tên sinh viên + mã thanh toán

Chuyển phiếu giao dịch cho nhân viên tại quầy và Ghi chú cho ngân hàng: Chuyển khoản nhanh

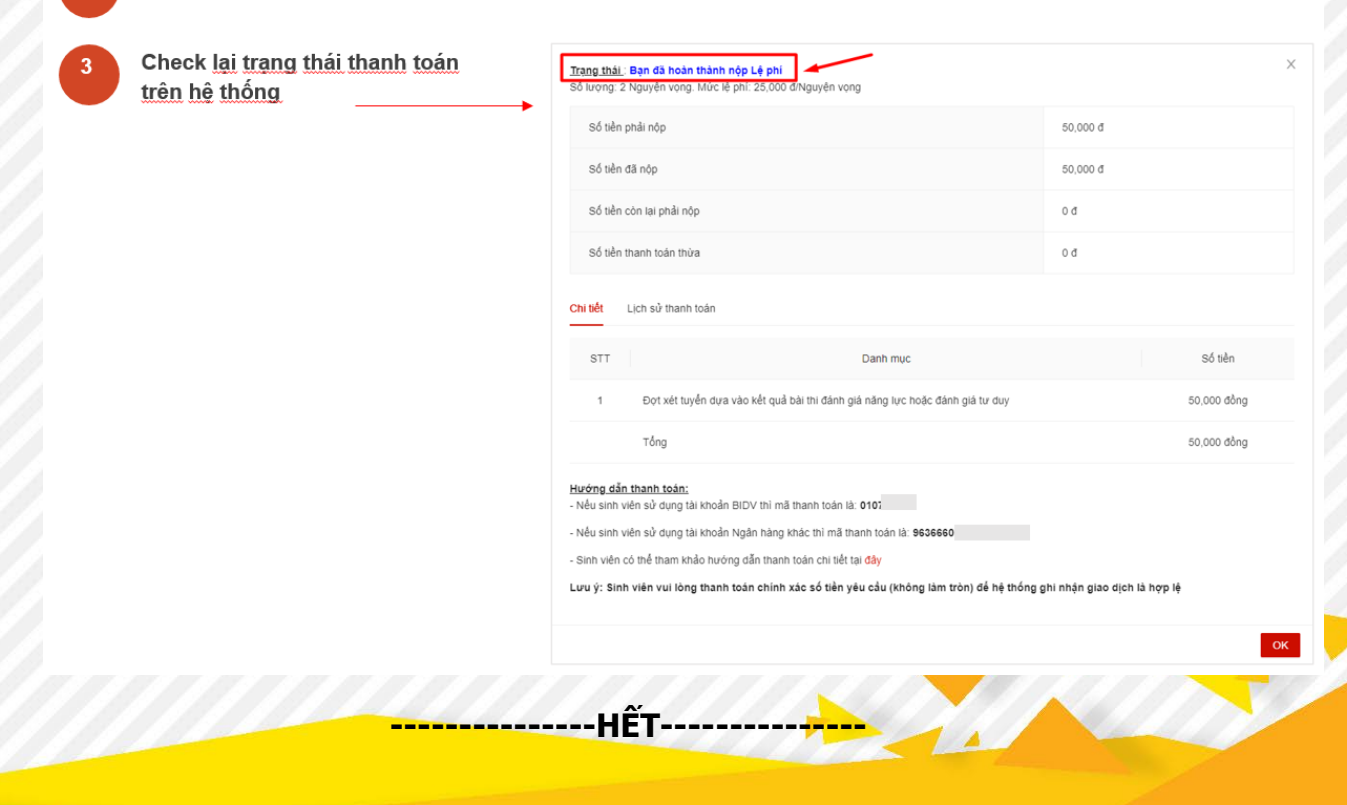